# **OcuLight® SL/SLx Laserové systémy Příručka pro uživatele**

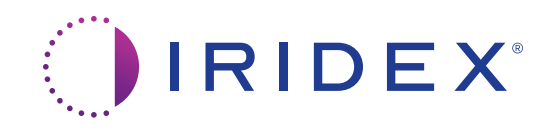

OcuLight® SL/SLx Laserové systémy Příručka pro uživatele 13099-CS Rev H 12.2021

© 2021 Iridex Corporation. Všechna práva vyhrazena.

Iridex, logo Iridex, OcuLight, G-Probe, IQ 532, IQ 577, EndoProbe a MicroPulse jsou registrované ochranné známky. BriteLight, CW-Pulse, DioPexy, EasyFit, EasyView, FiberCheck, IQ 810, LongPulse, MilliPulse, OtoProbe, PowerStep, Symphony, TruFocus a TruView jsou ochranné známky společnosti Iridex Corporation. Všechny ostatní ochranné známky jsou majetkem jejich příslušných vlastníků.

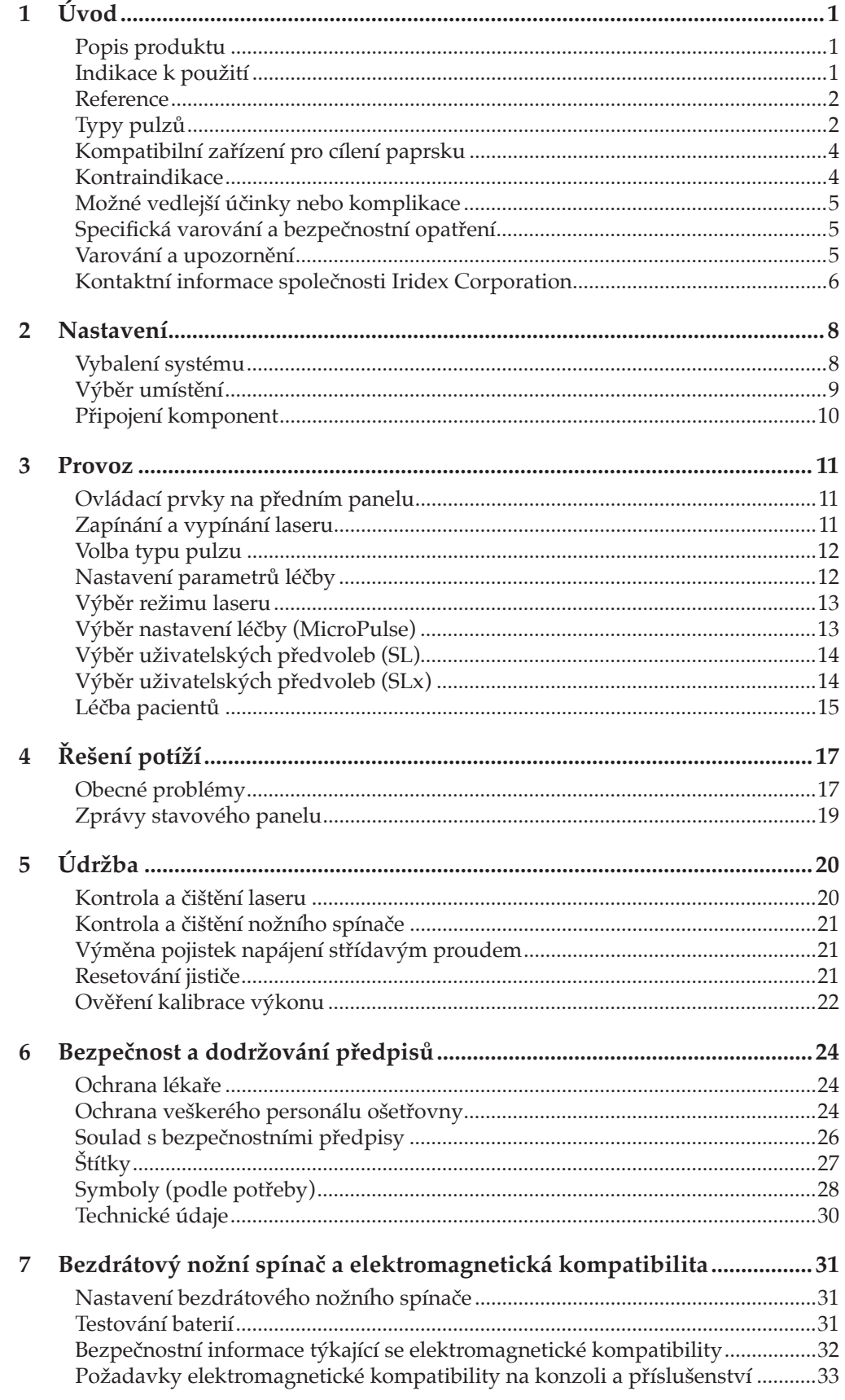

## **1 Úvod**

### **Popis produktu**

Laserové systémy OcuLight® SL/SLx jsou polovodičové diodové lasery poskytující skutečné kontinuální vlnové infračervené (810 nm) laserové světlo pro oční aplikace. Nesprávné použití laserového systému může mít nepříznivé účinky. Dodržujte pokyny k použití popsané v této příručce uživatele.

### **Indikace k použití**

V této části jsou uvedeny informace o použití laseru v klinických oborech. Informace jsou uváděny dle specializace a zahrnují procedurální doporučení spolu se specifickými indikacemi a kontraindikacemi. Tyto informace nemají sloužit jako vyčerpávající a nejsou určeny k tomu, aby nahradily vzdělání nebo zkušenosti chirurga. Zde uvedené regulační informace platí pouze pro Spojené státy americké. Pokud používáte laser pro indikace, které zde nejsou uvedeny, bude se na vás vztahovat ustanovení 21 CFR Part 812 nařízení Food and Drug Administration's Investigational Device Exemption (IDE). Se žádostmi o informace týkající se regulačního statusu jiných indikací, než které jsou uvedeny v této příručce, se obracejte na oddělení Regulatory Affairs společnosti Iridex.

Společnost Iridex neposkytuje doporučení týkající se lékařské praxe. Odkazy na literaturu jsou uvedeny pouze jako vodítko. Individuální léčba musí být založena na klinickém výcviku, klinickém pozorování interakce laseru s tkání a příslušných klinických cílových parametrech. Systém OcuLight SL/SLx je indikován pro fotokoagulaci sítnice, laserovou trabekuloplastiku, transsklerální cyklofotokoagulaci, transsklerální fotokoagulaci sítnice a další ošetření diodovým laserem. Dále jsou uvedeny příklady aplikací pro laserové systémy OcuLight SL/SLx.

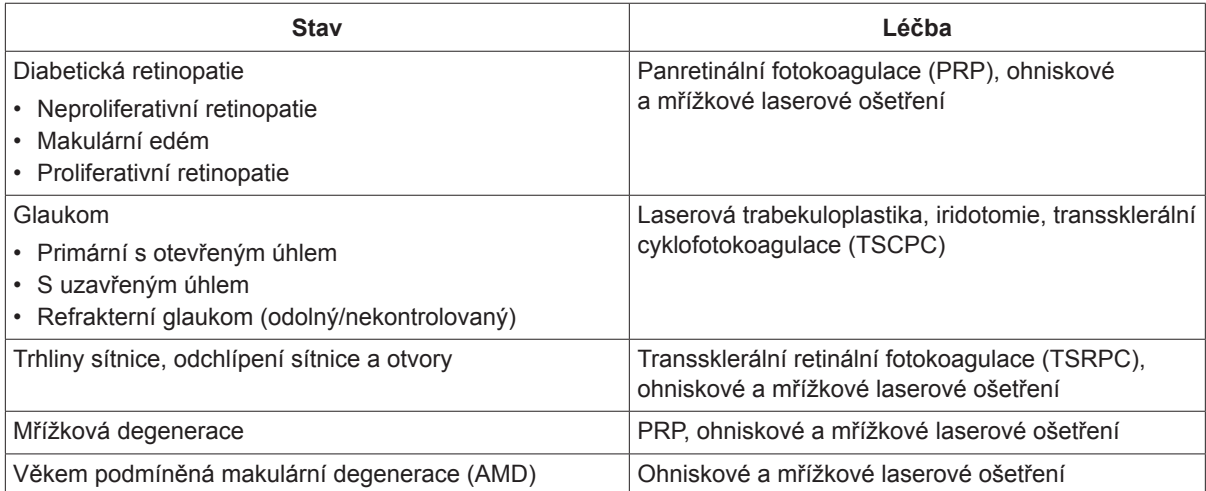

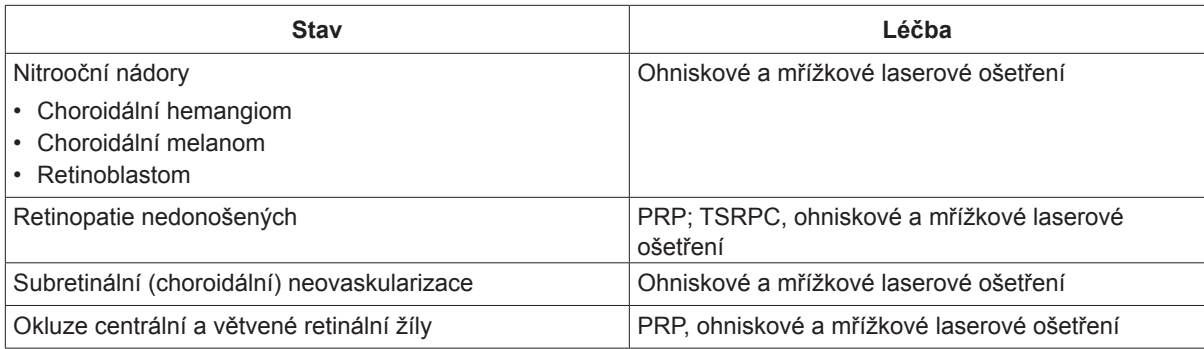

### **Reference**

Diode Laser Photocoagulation for Diabetic Macular Oedema, Ulbig M, McHugh D, Hamilton P., *British Journal of Ophthalmology* 79:318-321, 1995.

Diode Endolaser Photocoagulation, Smiddy W., *Archives of Ophthalmology* 110:1172-1174, 1992.

Diode Laser (810 nm) versus Argon Green (514 nm) Modified Grid Photocoagulation for Diffuse Diabetic Macular Edema, Akduman L., Olk RJ., *Ophthalmology* 104:1433-1441, 1997.

Immediate Diode Laser Peripheral Iridoplasty as Treatment of Acute Attack of Primary Angle Closure Glaucoma: A Preliminary Study, Lai JS, Tham CC, Chua JK, Lam DS., *Journal of Glaucoma* 10(2):89-94, 2001.

Diode Laser Trabeculoplasty (DLT) for Primary Open-Angle Glaucoma and Ocular Hypertension McHugh D, Marshall J, Ffytche T, Hamilton P, Raven A., *British Journal of Ophthalmology* 74:743-747, 1990.

Diode Laser Transscleral Cyclophotocoagulation as a Primary Surgical Treatment for Primary Open-Angle Glaucoma, Egbert PR, Fiadoyor S, Budenz DL, Dadzie P, Byrd S., *Archives of Ophthalmology* 119:345-350, 2001.

Diode Laser Photocoagulation of Choroidal Hemangioma, Lanzetta P, Virgili G, Ferrari E, Menchini U, Department of Ophthalmology, Univ. of Udine, Italy, *International Ophthalmology* 19:239-247, 1996.

Laser Photocoagulation for Threshold Retinopathy of Prematurity, Iversion D, Trese M, Orgel I, Williams G, *Archives Ophthalmology* 109:1342-1343, 1991.

Photocoagulation of Choroidal Neovascular Membranes with a Diode Laser, Ulbig M, McHugh D, Hamilton P., *British Journal of Ophthalmology* 77:218-221, 1993.

The Treatment of Macular Disease Using a Micropulsed and Continuous Wave 810-nm Diode Laser, Friberg TR, Karatza EC., *Ophthalmology* 104:2030-2038, 1997.

### **Typy pulzů**

K dispozici jsou tři typy pulzů: CW-Pulse™, MicroPulse® (pouze SLx) a LongPulse™ (volitelně u SL).

#### **CW-Pulse**

CW-Pulse umožňuje vybrat buď jeden pulz s kontinuální vlnou, nebo opakující se pulzy. CW-Pulse je aktivní po každém spuštění klíčem.

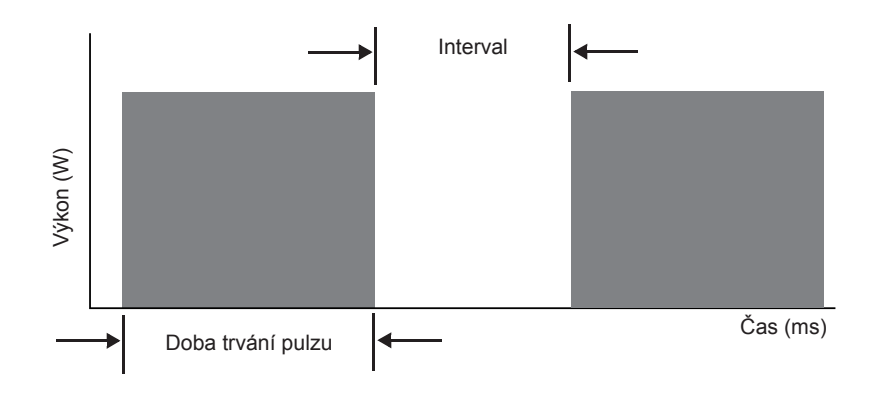

#### **MicroPulse (pouze SLx)**

MicroPulse (µP) dodává laserovou energii v sérii velmi krátkých pulzů a oddělovacích intervalů. Dobu trvání MicroPulse a intervalu MicroPulse můžete nastavit nebo je vybrat ze tří přednastavených hodnot pracovního cyklu.

Pracovní cyklus se vztahuje k procentu času, po který je léčebný laser aktivován během každého pulzu, a vypočítá se podle tohoto vzorce:

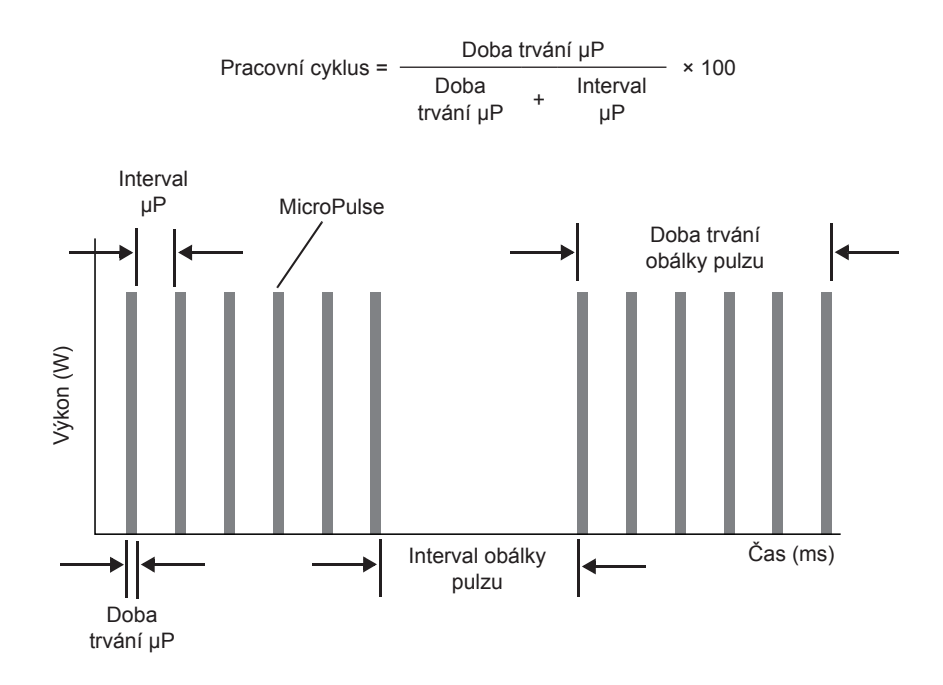

### **LongPulse (volitelně u SL)**

LongPulse zahrnuje dobu expozice přesahující 9 sekund za použití zařízení pro cílení laserového paprsku s velkým bodem.

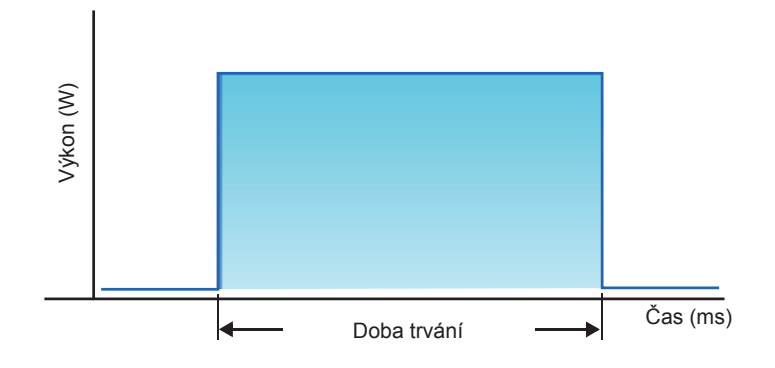

### **Kompatibilní zařízení pro cílení paprsku**

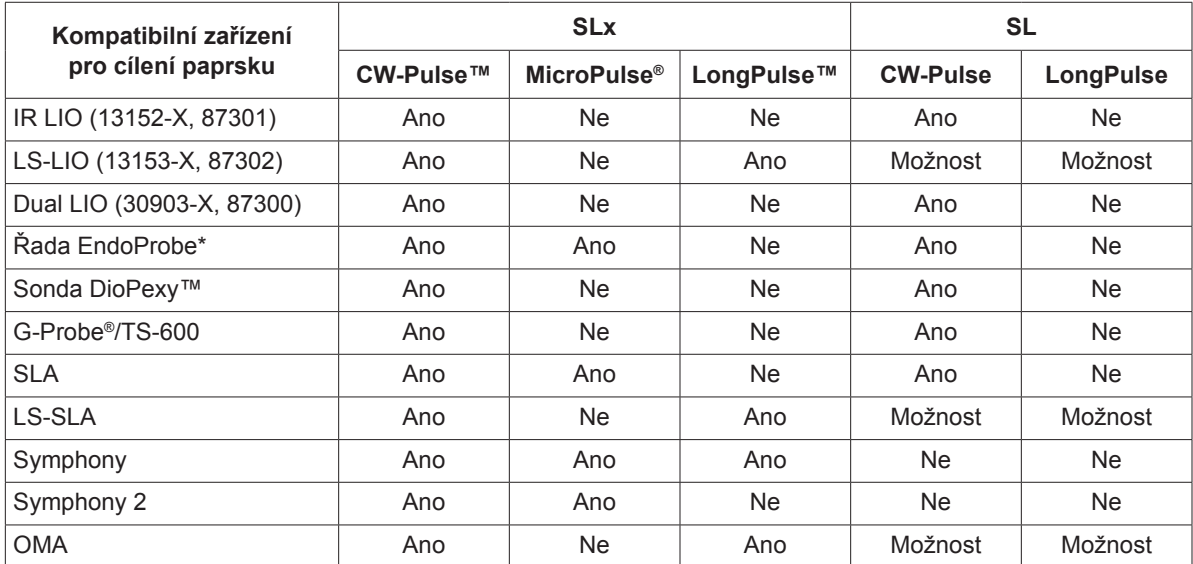

\* Zařízení pro cílení laserového paprsku ENT a OTO jsou kompatibilní pouze s laserovými konzolemi o vlnové délce 532 nm s jasnými indikacemi ORL.

*POZNÁMKA: Informace o indikacích použití, kontraindikacích, preventivních opatřeních a nežádoucích účincích naleznete v příručce k danému zařízení pro cílení laserového paprsku.*

### **Kontraindikace**

- Jakákoli situace, kdy cílovou tkáň nelze adekvátně vizualizovat nebo stabilizovat.
- Neošetřujte pacienty s albinismem, kteří nemají žádnou pigmentaci.

### **Možné vedlejší účinky nebo komplikace**

- Specifické pro fotokoagulaci sítnice: neúmyslné popálení fovey, choroidální neovaskularizace, paracentrální skotomy, přechodný zvýšený edém/omezené vidění, subretinální fibróza, expanze fotokoagulační jizvy, ruptura Bruchovy membrány, odchlípení cévnatky, exsudativní odchlípení sítnice, abnormality zornice způsobené poškozením ciliárních nervů a optická neuritida z léčby přímo nebo v blízkosti disku.
- Specifické pro laserovou iridotomii nebo iridoplastiku: neúmyslné popálení/zákal rohovky nebo čočky, iritida, atrofie duhovky, krvácení, vizuální symptomy, zvýšený IOP a vzácně odchlípení sítnice.
- Specifické pro laserovou trabekuloplastiku: zvýšený IOP a narušení epitelu rohovky.

### **Specifická varování a bezpečnostní opatření**

Je nezbytné, aby byli chirurg i ošetřující personál vyškoleni ve všech aspektech používání tohoto zařízení. Chirurgové musí obdržet podrobné pokyny k správnému používání tohoto laserového systému dříve, než ho začnou používat k provádění jakýchkoli chirurgických zákroků. Další varování a upozornění naleznete v části "Varování a upozornění" v této kapitole. Klinické informace naleznete v části "Reference" v této kapitole. Pro specifickou vlnovou délku používaného laserového světla (810 nm) je nutné používat správnou ochranu očí.

## **Varování a upozornění**

#### *NEBEZPEČÍ:*

*Nedemontujte kryty. Nebezpečí úrazu elektrickým proudem a přístup k laserovému záření. Servis smí provádět pouze technik vyškolený v práci s lasery. Při použití v přítomnosti hořlavých anestetik hrozí nebezpečí výbuchu.*

#### *VAROVÁNÍ:*

*Lasery generují vysoce koncentrovaný paprsek světla, který může při nesprávném použití způsobit zranění. V zájmu ochrany pacienta a operačního personálu si před použitím pečlivě přečtěte a pochopte provozní příručky k laseru a k příslušným zařízením pro cílení laserového paprsku.*

*Nikdy se nedívejte přímo do zaměřovacích nebo léčebných otvorů paprsku nebo do optických kabelů, které vedou laserové paprsky, ať už s ochrannými brýlemi proti laserovým paprskům nebo bez nich.*

*Nikdy se nedívejte přímo do zdroje laserového světla nebo do laserového světla rozptýleného na jasných reflexních plochách. Vyvarujte se nasměrování léčebného paprsku na vysoce reflexní povrchy, jako jsou kovové nástroje.*

*Zajistěte, aby veškerý personál v místnosti, kde probíhá zákrok, měl nasazené vhodné ochranné brýle proti laserovému záření. Nikdy nenahrazujte ochranné brýle proti laseru brýlemi na předpis.*

*Aby se zabránilo riziku úrazu elektrickým proudem, musí být toto zařízení připojeno k elektrické síti s ochranným uzemněním.*

*Federální zákony USA omezují prodej tohoto zařízení na lékaře, který má licenci podle práva státu, ve kterém zařízení používá, nebo si jeho použití objednává, nebo na jeho objednávku.*

*Použití ovládacích prvků, nastavení nebo provádění zákroků jiných, než které jsou zde uvedeny, může vést k vystavení se nebezpečnému záření.*

*Nepoužívejte zařízení v přítomnosti hořlavých nebo výbušných látek, jako jsou těkavá anestetika, alkohol a roztoky pro chirurgické preparace.*

*Laserový oblak může obsahovat životaschopné částice tkání.*

*Pokud zařízení pro cílení laserového paprsku nepoužíváte, ponechte na konektoru s optickými vlákny nasazený ochranný kryt.*

### **Kontaktní informace společnosti Iridex Corporation**

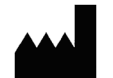

Iridex Corporation 1212 Terra Bella Avenue Mountain View, California 94043-1824 USA

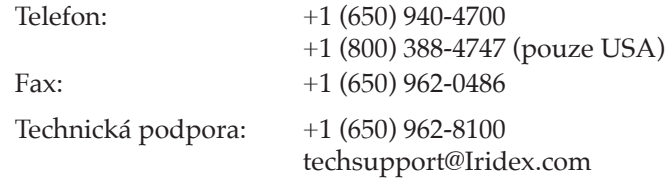

ECREPL

Emergo Europe Prinsessegracht 20 2514 AP The Hague  $C\epsilon_{2797}$  Nizozemsko

**Záruka a servis.** Na každý laserový systém se vztahuje standardní tovární záruka. Záruka se vztahuje na všechny díly a práci potřebnou k odstranění problémů s materiálem nebo zpracováním. Tato záruka je neplatná, pokud se o servisní práce pokusí někdo jiný než certifikovaný servisní personál společnosti Iridex.

*VAROVÁNÍ: S laserovým systémem Iridex používejte pouze zařízení pro cílení laserového paprsku společnosti Iridex. Použití zařízení pro cílení laserového paprsku jiného výrobce než Iridex může mít za následek nespolehlivé fungování nebo nepřesné cílení energie laseru. Tato smlouva o záruce a servisu se nevztahuje na jakékoli poškození nebo závady způsobené používáním příslušenství jiných výrobců než Iridex.*

*POZNÁMKA: Toto prohlášení o záruce a servisu podléhá odmítnutí záruky, omezení prostředků nápravy a omezení odpovědnosti obsažené v obchodních podmínkách společnosti Iridex.*

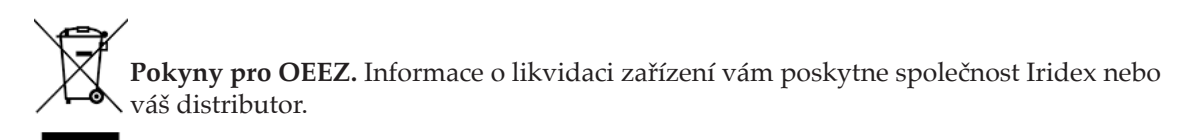

## **2 Nastavení**

### **Vybalení systému**

Ujistěte se, že dodávka obsahuje všechny komponenty, které jste si objednali. Před použitím zkontrolujte, zda žádná z komponent není poškozená.

*POZNÁMKA: Pokud se vyskytnou problémy s objednávkou, obraťte se na místního zástupce zákaznického servisu společnosti Iridex.*

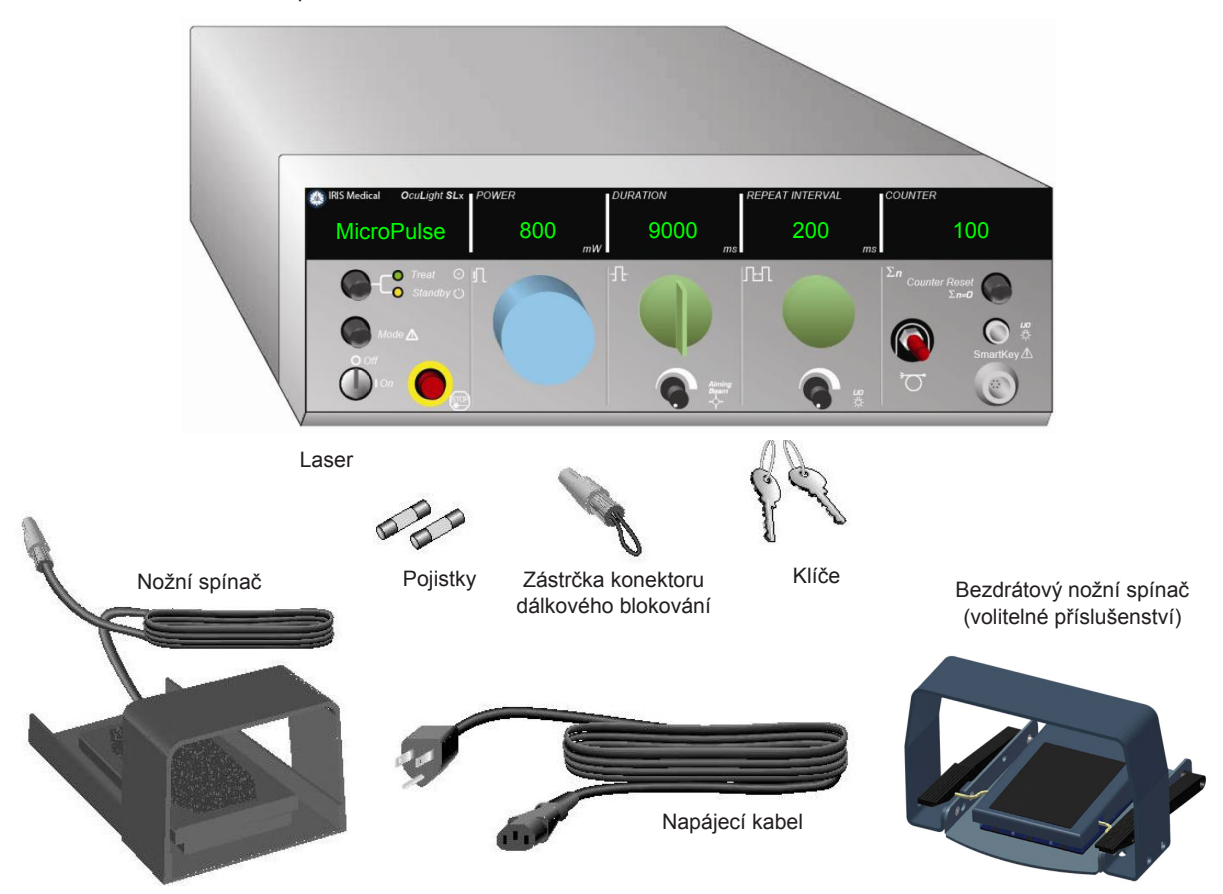

Vzhled a typ součástí se může lišit v závislosti na objednaném systému.

- Laser (označovaný také jako "konzole")
- Napájecí kabel (zobrazena konfigurace pro USA)
- Klíče
- Standardní nožní spínač (bezdrátový nožní spínač – volitelné příslušenství)
- Propojovací kabel nožního spínače (volitelný pro SLx, není vyobrazen)

### **Výběr umístění**

Zvolte dobře větrané místo s podmínkami odpovídajícími určenému provoznímu rozsahu konzoly.

Laserový systém umístěte na stůl nebo na stávající zařízení operačního sálu. Na každé straně ponechejte alespoň 5 cm (2 in.) volného prostoru.

V USA musí být toto zařízení připojeno ke zdroji elektrického napájení 100–240 VAC se středovým kolíkem.

Aby bylo zajištěno splnění všech místních elektrických požadavků, je systém vybaven třívodičovou uzemňovací zástrčkou pro nemocnice (zelená tečka). Při výběru umístění zajistěte, aby byla k dispozici uzemněná síťová zásuvka se střídavým proudem. Tato podmínka je pro bezpečný provoz nezbytná.

Dodaný napájecí kabel je vhodný pro vaši lokalitu. Vždy používejte schválený třívodičový uzemněný napájecí kabel. Přívod proudu neměňte. Aby bylo zajištěno správné uzemnění, dodržujte při instalaci systému místní elektrické předpisy.

#### *UPOZORNĚNÍ:*

*Nepodceňujte účel kolíku uzemnění. Toto zařízení je určeno k elektrickému uzemnění. Pokud vám zásuvka neumožňuje správně zasunout zástrčku, obraťte se na elektrotechnika s licencí.*

*Neumisťujte ani nepoužívejte systém v blízkosti otevřeného ohně.*

- Náhradní pojistky
- Zástrčka konektoru dálkového blokování
- Příručka pro uživatele (není vyobrazena)
- Varovný štítek laseru (není vyobrazen)

### **Připojení komponent**

- *POZNÁMKA: Konkrétní pokyny pro připojení naleznete v návodu k příslušnému zařízení pro cílení laserového paprsku.*
- *POZNÁMKA: Kontakt pomocného výstupu podporuje nízkonapěťové elektrické signalizační obvody až do 5 ampér a 24 voltů AC nebo DC. Zajistěte, aby veškerá kabeláž odpovídala místním elektrickým předpisům.*

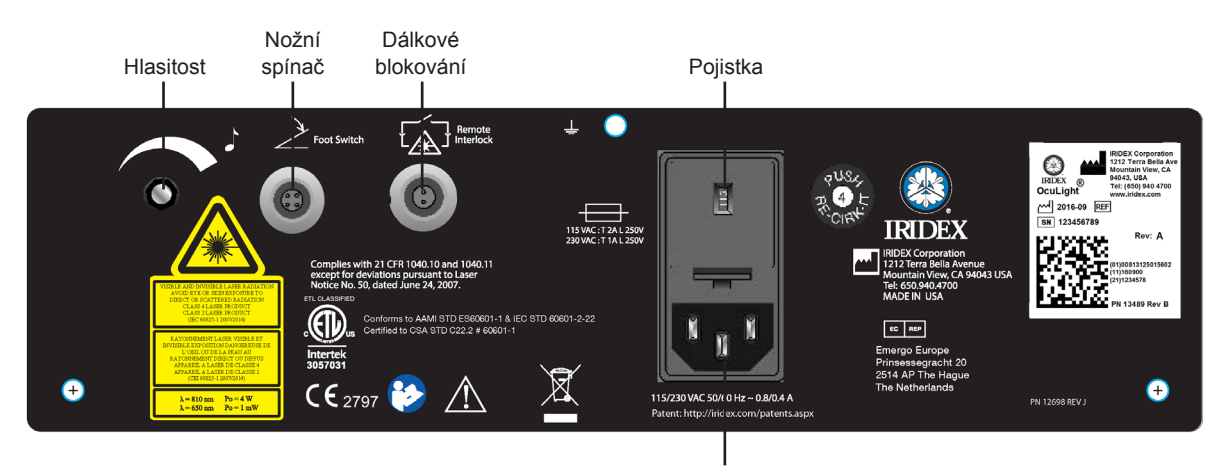

#### **Konektory na zadním panelu laseru OcuLight SL/SLx**

Konektor napájení střídavým proudem

## **3 Provoz**

### **Ovládací prvky na předním panelu**

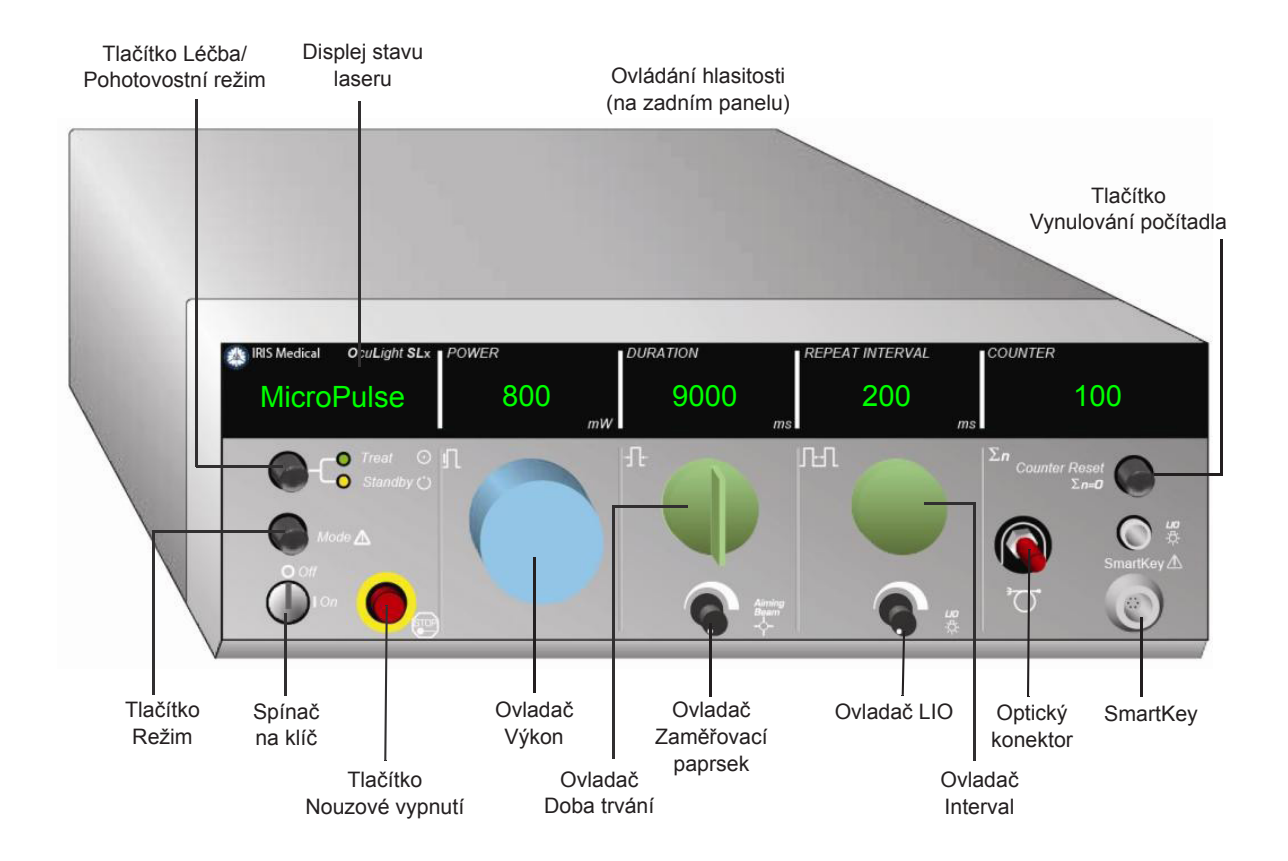

### **Zapínání a vypínání laseru**

- Chcete-li laser zapnout, otočte klíčem do polohy On (Zapnuto).
- Chcete-li laser vypnout, otočte klíčem do polohy Off (Vypnuto). Klíč vyjměte a uschovejte, abyste zabránili neoprávněnému použití.

#### *POZNÁMKA: Klíč lze vyjmout pouze v poloze Off (Vypnuto).*

• V případě nouze stiskněte červené tlačítko Emergency Stop (Nouzové vypnutí). Tím se konzole a všechny obvody související s laserem okamžitě deaktivují.

### **Volba typu pulzu**

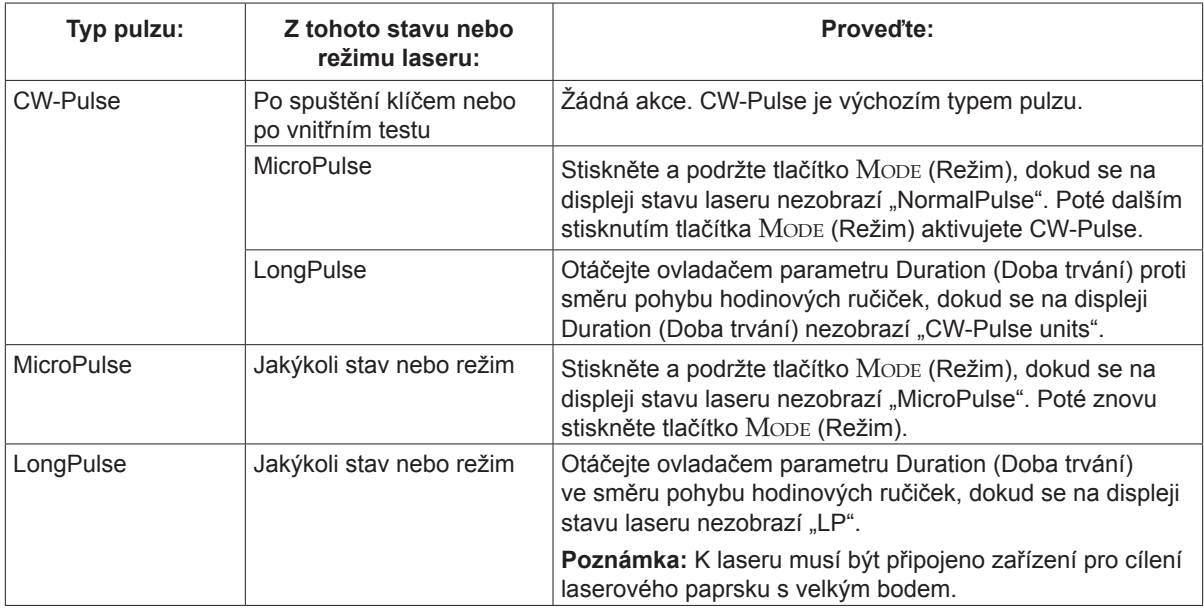

### **Nastavení parametrů léčby**

*POZNÁMKA: Nastavení nelze provádět, je-li sešlápnutý nožní spínač.*

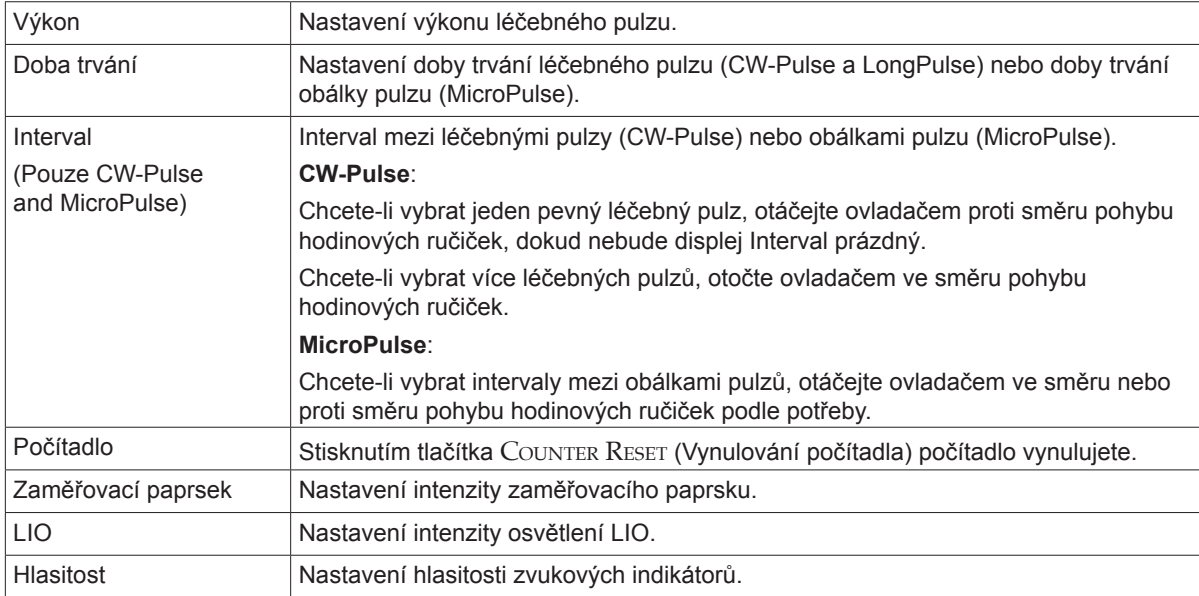

### **Výběr režimu laseru**

Stisknutím tlačítka TREAT/STANDBY (Léčba/Pohotovostní režim) zvolte režim laseru:

• Žlutá = Režim Standby (Pohotovostní)

Nožní spínač a léčebný paprsek jsou deaktivovány.

• Zelená = Režim Treat (Léčba)

Nožní spínač je aktivován. Sešlápnutím nožního spínače aktivujte léčebný paprsek.

### *VAROVÁNÍ:*

*S výjimkou provádění samotného výkonu musí být laser vždy v režimu Standby (Pohotovostní). Udržování laseru v režimu Standby (Pohotovostní) zabraňuje náhodnému vystavení laseru, pokud dojde k neúmyslné aktivaci nožního spínače.*

*Před uvedením laseru do režimu Treat (Léčba) se ujistěte, že všechny osoby v ošetřovací místnosti mají nasazené vhodné brýle na ochranu proti laseru. Nikdy nenahrazujte ochranné brýle proti laseru brýlemi na předpis.*

### **Výběr nastavení léčby (MicroPulse)**

Pracovní cykly lze vybrat ze tří předvoleb (5%, 10%, 15%) nebo uživatelsky nastavit.

#### **Výběr předvolby pracovního cyklu:**

- 1. Vyberte MicroPulse.
- 2. Stisknutím tlačítka TREAT/STANDBY (Léčba/Pohotovostní režim) přejděte na požadovanou předvolbu.
- 3. Stiskněte tlačítko Mode (Režim). Na příslušných displejích laseru se zobrazí hodnoty Duration (Doba trvání) a Interval odpovídající vybrané předvolbě.

#### **Výběr uživatelsky nastaveného pracovního cyklu:**

- 1. Vyberte MicroPulse.
- 2. Stisknutím tlačítka Treat/Standby (Léčba/Pohotovostní režim) přejděte na možnost "User?" (Uživatel)
- 3. Pomocí ovladače Duration (Doba trvání) nastavte dobu trvání pulzu.
- 4. Pomocí ovladače Interval nastavte interval mezi pulzy.
- 5. Stiskněte tlačítko Mode (Režim).

### **Výběr uživatelských předvoleb (SL)**

#### **Zobrazení nebo změna nastavení uživatelských předvoleb:**

- 1. Přepněte laser do režimu Standby (Pohotovostní).
- 2. Stiskněte a podržte tlačítko MoDE (Režim), dokud se na displeji stavu laseru nezobrazí "User Preferences" (Uživatelské předvolby).
- 3. Stisknutím tlačítka Mode (Režim) aktivujte první možnost nabídky, Aiming Beam (Zaměřovací paprsek).
- 4. Stisknutím tlačítka Counter Reset (Vynulování počítadla) zapnete nebo vypnete Aiming Beam (zaměřovací paprsek) v režimu Standby (Pohotovostní).
- 5. Stisknutím tlačítka Treat/Standby (Léčba/Pohotovostní režim) otevřete nabídku Languages (Jazyky). Poté stiskněte tlačítko Counter Reset (Vynulování počítadla) a procházejte dostupné jazyky (angličtina, španělština, francouzština, němčina, italština nebo portugalština).
- 6. Dvakrát stiskněte tlačítko Treat/Standby (Léčba/Pohotovostní režim), čímž otevřete nabídku Message Review (Přehled zpráv) (pouze zobrazení), a poté spusťte prohlížení tlačítkem Counter RESET (Vynulování počítadla).
- 7. Chcete-li aktivovat svůj výběr a ukončit režim User Preferences (Uživatelské předvolby), stiskněte tlačítko MODE (Režim).

### **Výběr uživatelských předvoleb (SLx)**

#### **Zobrazení nebo změna nastavení uživatelských předvoleb:**

- 1. Přepněte laser do režimu Standby (Pohotovostní).
- 2. Stiskněte a podržte tlačítko MoDE (Režim), dokud se na displeji stavu laseru nezobrazí "User Preference" (Uživatelské předvolby). Pokud je připojeno zařízení podporující MicroPulse, na displeji stavu laseru se zobrazí "MicroPulse". Pokud tomu tak je, stisknutím tlačítka TREAT/STANDBY (Léčba/Pohotovostní režim) (jako volba "NE") otevřete uživatelské předvolby.
- 3. Stisknutím tlačítka Mode (Režim) (jako volba "ANO") volbu potvrďte.
- 4. Stisknutím tlačítka Treat/Standby (Léčba/Pohotovostní režim) procházejte nabídku User Preferences (Uživatelské předvolby). Aktuální nastavení pro každou položku nabídky se zobrazí na displeji stavu laseru.
- 5. Chcete-li změnit nastavení nabídky, mačkejte tlačítko Counter RESET (Vynulování počítadla), dokud se na displeji stavu laseru nezobrazí požadované nastavení.
- 6. Chcete-li ukončit režim User Preferences (Uživatelské předvolby), stiskněte tlačítko Mode (Režim).

Nastavení User Preference (Uživatelské předvolby):

- Zaměřovací paprsek zapnutý nebo vypnutý v režimu Standby (Pohotovostní)
- Zaměřovací paprsek zapnutý nebo vypnutý s léčebným pulzem
- Jazyk zobrazení: angličtina, španělština, francouzština, němčina, italština nebo portugalština
- Přehled zprávy (pouze zobrazení)

### **Léčba pacientů**

#### **Před ošetřením pacienta:**

- Ujistěte se, že je správně nainstalován ochranný oční filtr (podle potřeby) a že je vybráno zařízení SmartKey®, pokud se používá.
- Ujistěte se, že komponenty laseru a zařízení pro cílení laserového paprsku jsou správně připojené.
- Umístěte varovný štítek laseru před dveře ošetřovny.

```
POZNÁMKA: Důležité informace o ochranných brýlích proti laseru a očních bezpečnostních filtrech 
     naleznete v kapitole 6 "Bezpečnost a dodržování předpisů" a v příručkách k vašim zařízením 
     pro cílení laserového paprsku.
```
#### **Léčba pacienta:**

- 1. Zapněte laser.
- 2. Vynulujte počítadlo.
- 3. Nastavte parametry léčby.
- 4. Připravte pacienta do požadované polohy.
- 5. Je-li třeba, vyberte vhodnou kontaktní čočku pro ošetření.
- 6. Zajistěte, aby veškerý personál v místnosti, kde probíhá zákrok, měl nasazené vhodné ochranné brýle proti laserovému záření.
- 7. Nastavte režim Treat (Léčba).
- 8. Umístěte zaměřovací paprsek na ošetřované místo.
- 9. Zaměřte nebo upravte zařízení pro cílení laserového paprsku podle potřeby.
- 10. Sešlápnutím nožního spínače aktivujte léčebný paprsek.

#### **Při ukončení léčby pacienta:**

- 1. Přepněte laser do režimu Standby (Pohotovostní).
- 2. Zaznamenejte počet expozic a všechny další parametry léčby.
- 3. Vypněte laser a vyjměte klíč.
- 4. Sejměte ochranné brýle.
- 5. Sejměte varovný štítek ze dveří ošetřovny.
- 6. Odpojte zařízení pro cílení laserového paprsku.
- 7. Odpojte zařízení SmartKey, pokud se používalo.
- 8. Pokud je zařízení pro cílení laserového paprsku jednorázové, zlikvidujte ho v souladu s předpisy. V opačném případě zařízení pro cílení laserového paprsku zkontrolujte a vyčistěte podle pokynů v příručce (příručkách) k zařízení pro cílení laserového paprsku.
- 9. Pokud jste použili kontaktní čočku, naložte s ní podle pokynů výrobce.
- 10. Pokud zařízení pro cílení laserového paprsku nepoužíváte, ponechte na konektoru s optickými vlákny nasazený ochranný kryt.

## **4 Řešení potíží**

### **Obecné problémy**

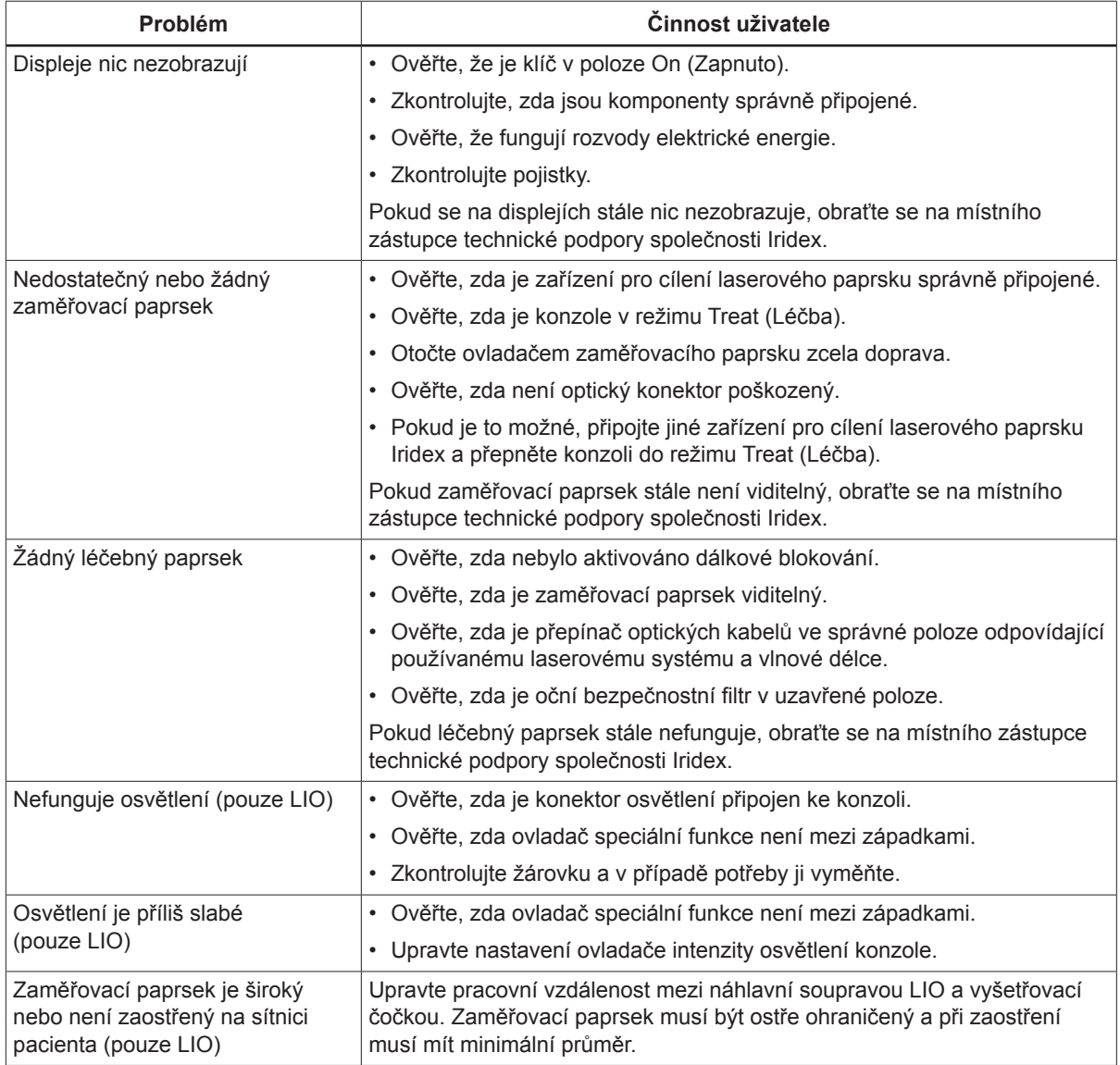

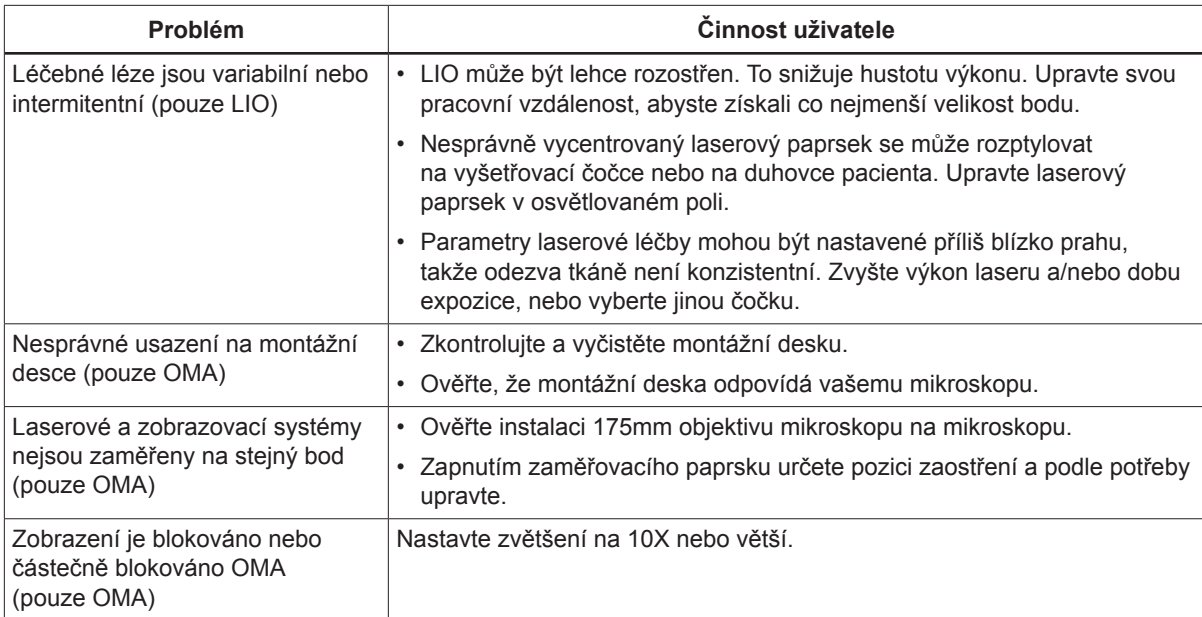

### **Zprávy stavového panelu**

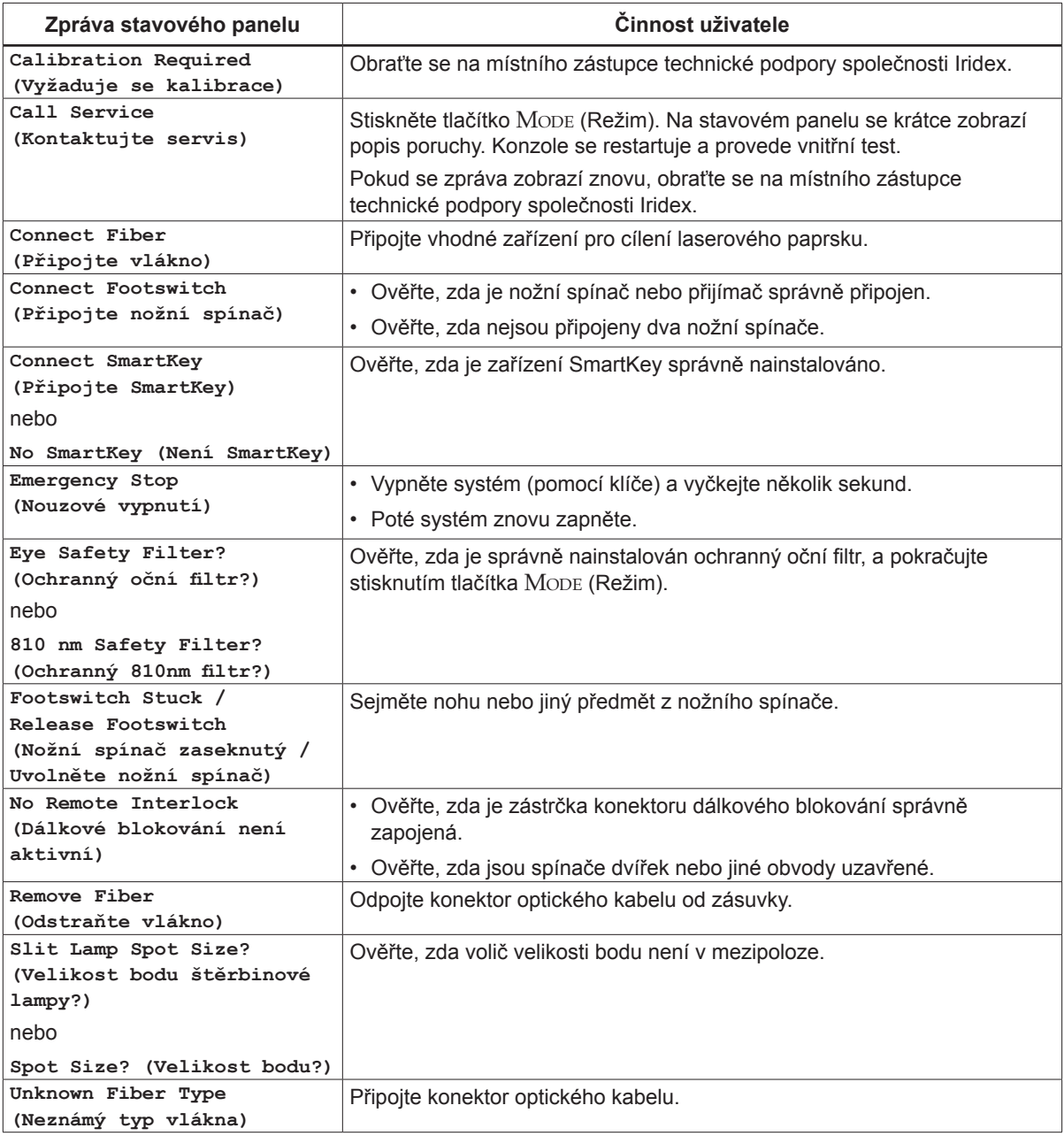

## **5 Údržba**

### **Kontrola a čištění laseru**

Očistěte vnější kryty konzole měkkou látkovou utěrkou navlhčenou slabým čisticím prostředkem. Nepoužívejte abrazivní čističe nebo prostředky na bázi čpavku.

Pravidelně kontrolujte laser, napájecí kabely, nožní spínač, kabely apod., zda nejsou opotřebované. Narazíte-li na odkryté či přerušené vodiče a/nebo přerušené konektory, příslušnou součást nepoužívejte.

- 1. Kryty zařízení musí být neporušené a nesmí být uvolněné.
- 2. Všechny ovládací prvky a tlačítka musí být ve správném funkčním stavu.
- 3. Kryt spínače nouzového vypnutí musí být neporušený a nesmí být jakýmkoli způsobem poškozený.
- 4. Všechny ochranné oční filtry musí být správně nainstalovány. Nesmí být přítomny žádné praskliny nebo poškození, které by mohly způsobit nežádoucí šíření rozptýleného laserového světla.
- 5. Všechny ochranné brýle musí být správného typu (zejména pokud jde o vlnovou délku světla a vnější průměr). Nesmí být přítomny žádné praskliny nebo poškození, které by mohly způsobit nežádoucí šíření rozptýleného laserového světla.

*VAROVÁNÍ: Nedemontujte kryty! Sejmutí krytů a štítů může vést k vystavení nebezpečným úrovním optického záření a elektrickému napětí. K vnitřním součástem laseru smí přistupovat pouze personál vyškolený společností Iridex. V laseru nejsou žádné uživatelsky opravitelné součásti.*

*UPOZORNĚNÍ: Před kontrolou jakékoli součásti zařízení pro cílení laserového paprsku laser vypněte. Pokud laser nepoužíváte, ponechte na konektoru laseru nasazený ochranný kryt. S optickými kabely vždy zacházejte s maximální opatrností. Kabel nenavíjejte do spirály o průměru menším než 15 cm.*

### **Kontrola a čištění nožního spínače**

#### **Kontrola <sup>a</sup> čištění nožního spínače**

Čištění nožního spínače

- 1. Odpojte nožní spínač od laseru (pokud se používá).
- 2. Pomocí vody, isopropylalkoholu nebo jemného čisticího prostředku otřete povrchy nožního spínače. Nepoužívejte abrazivní čističe nebo prostředky na bázi čpavku.
- 3. Před opětovným použitím nechte nožní spínač na vzduchu zcela vyschnout.
- 4. Znovu připojte nožní spínač k laseru.

*POZNÁMKA: Kabel není utěsněný. Proto ho neponořujte do žádného čisticího prostředku.*

### **Výměna pojistek napájení střídavým proudem**

Každá větev napájení střídavým proudem je chráněná samostatnou pojistkou. Držák pojistky je integrální součástí zásuvky napájení na konzoli laseru.

#### **Kontrola <sup>a</sup> výměna pojistek:**

- 1. Vytáhněte napájecí kabel ze zásuvky napájení.
- 2. Odjistěte a otevřete držák pojistky.
- 3. Vyjměte a zkontrolujte obě pojistky.
- 4. Vyměňte všechny spálené pojistky.
- 5. Pokud se nová pojistka ihned spálí znovu, obraťte se na místního zástupce technické podpory společnosti Iridex.

### **Resetování jističe**

Jistič, umístěný vedle zásuvky napájení, chrání napájecí transformátor před dlouhodobým přetížením. Když podmínky jako vysoké vnitřní provozní teploty nebo nízké síťové napětí ohrožují spolehlivost laseru, tlačítko jističe vyskočí.

#### **Resetování jističe:**

- 1. Opravte všechny podmínky napájení nebo nechte laser vychladnout.
- 2. Stiskněte resetovací tlačítko jističe.
- 3. Pokud tlačítko po stisknutí hned znovu vyskočí, obraťte se na místního zástupce technické podpory společnosti Iridex.

### **Ověření kalibrace výkonu**

Aby bylo zajištěno, že kalibrace splňuje požadavky Národního institutu pro standardy a technologie (NIST), kalibruje se výkon léčebného laseru v továrně Iridex pomocí měřiče výkonu a zařízení pro cílení laserového paprsku s předem změřeným přenosem.

Pravidelně alespoň jednou ročně je třeba změřit skutečný výkon aplikovaný prostřednictvím zařízení pro cílení laserového paprsku, aby se ověřilo, že laserový systém stále pracuje v rámci továrních kalibračních parametrů.

Regulační úřady vyžadují, aby výrobci lékařských laserů dle US FDA CDRH třídy III a IV a evropské EN 60825 třídy 3 a 4 svým zákazníkům poskytli postupy kalibrace výkonu. Seřizování monitorů výkonu smí provádět pouze továrna nebo servisní personál vyškolený společností Iridex.

#### **Ověření kalibrace výkonu:**

- 1. Ujistěte se, že všechny osoby v místnosti mají nasazené vhodné ochranné brýle proti laserovému záření.
- 2. Připojte správně fungující zařízení pro cílení laserového paprsku Iridex nebo testovací vlákno.
- 3. Vycentrujte zaměřovací paprsek na snímač měřiče výkonu. Měřicí zařízení musí být schopno měřit trvalý optický výkon několika wattů.

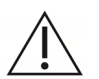

*UPOZORNĚNÍ: Velikost bodu o průměru menším než 3 mm může poškodit snímač měřiče výkonu.*

- 4. S připojeným zařízením pro cílení laserového paprsku CW nastavte parametr Duration (Doba trvání) laseru na hodnotu 3000 ms a parametr Interval na hodnotu Single Pulse. S připojeným zařízením pro cílení laserového paprsku MicroPulse nastavte parametr Duration (Doba trvání) laseru na hodnotu 3000 ms, parametr MicroPulse Duration na 1,0 ms a parametr MicroPulse Interval na hodnotu 1,0 ms (50% součinitel využití).
- 5. Nastavte výkon laseru na 200 mW.
- 6. Přepněte laser do režimu Treat (Léčba).
- 7. Nasměrujte zaměřovací paprsek ze zařízení pro cílení laserového paprsku Iridex na měřič výkonu podle návodu k měřiči výkonu pro vzorkování výkonu laseru.
- 8. Sešlápnutím nožního spínače aktivujte léčebný paprsek. Zaznamenejte stabilizovanou hodnotu naměřenou měřičem do tabulky níže. Tato hodnota představuje průměrný výkon zařízení.
- 9. Nastavte výkon na 500 mW, sešlápnutím nožního spínače aktivujte léčebný paprsek a zaznamenejte naměřenou hodnotu.
- 10. Nastavte výkon na 1000 mW, sešlápnutím nožního spínače aktivujte léčebný paprsek a zaznamenejte naměřenou hodnotu.
- 11. Nastavte výkon na 2000 mW, sešlápnutím nožního spínače aktivujte léčebný paprsek a zaznamenejte naměřenou hodnotu.
- 12. Pokud jsou naměřené hodnoty mimo přijatelné úrovně, zkontrolujte měřič výkonu, ujistěte se, že je paprsek správně nasměrován na měřič výkonu a údaje ověřte pomocí jiného zařízení pro cílení laserového paprsku Iridex.
- 13. Pokud jsou naměřené hodnoty stále mimo přijatelné úrovně, obraťte se na místního zástupce technické podpory společnosti Iridex.

14. Podepsanou kopii tabulky uložte do složky s dokumentací k zařízení, aby ji bylo možné v případě potřeby použít.

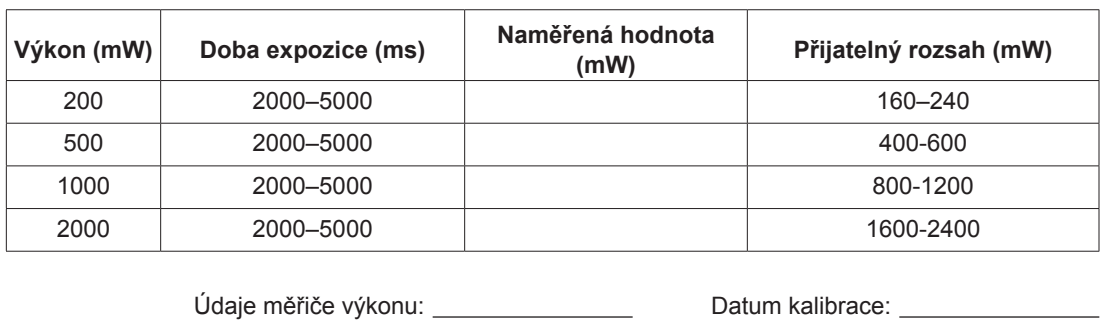

#### **Měření výkonu pomocí zařízení pro cílení laserového paprsku CW**

Model měřiče a sériové číslo: Kdo provedl kalibraci:

#### **Měření výkonu pomocí zařízení pro cílení laserového paprsku MicroPulse®**

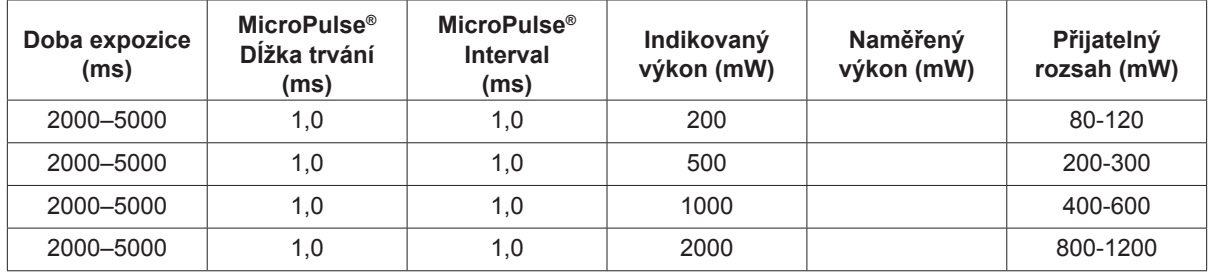

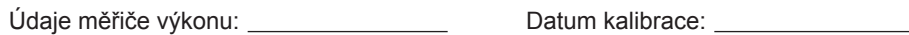

Model měřiče a sériové číslo: Kdo provedl kalibraci:

# **6 Bezpečnost a dodržování předpisů**

Abyste zajistili bezpečný provoz a předešli nebezpečí a nechtěnému vystavení laserovým paprskům, přečtěte si tyto pokyny a postupujte podle nich:

- Abyste zabránili vystavení laserové energii (s výjimkou terapeutické aplikace) pocházející z přímých nebo difúzně odražených laserových paprsků, vždy si před použitím zařízení přečtěte a dodržujte bezpečnostní opatření uvedená v návodech k obsluze.
- Toto zařízení smí používat pouze kvalifikovaný lékař. Použitelnost zvoleného zařízení a zvolených technik zákroku je výhradně vaší odpovědností.
- Nepoužívejte žádné zařízení, o kterém se domníváte, že nefunguje správně.
- Laserové paprsky odražené od zrcadlových povrchů mohou poškodit vaše oči, oči pacienta nebo oči jiných přítomných osob. Jakékoli zrcadlo nebo kovový předmět, který odráží laserový paprsek, může představovat nebezpečí odrazu. Ujistěte se, že jste odstranili všechna nebezpečí odrazu paprsku v blízkosti laseru. Kdykoli je to možné, používejte antireflexní nástroje. Dbejte opatrnosti, abyste laserový paprsek nenasměrovali na nevhodné předměty.

*UPOZORNĚNÍ: Změny nebo úpravy, které nejsou výslovně schváleny subjektem odpovědným za dodržování norem a předpisů, mohou vést ke ztrátě oprávnění uživatele provozovat zařízení.*

### **Ochrana lékaře**

Oční bezpečnostní filtry chrání lékaře před zpětně odraženým a rozptýleným léčebným laserovým světlem. Integrální oční bezpečnostní filtry jsou trvale nainstalovány v každém kompatibilním adaptéru štěrbinové lampy (SLA) a nepřímém laserovém oftalmoskopu (LIO). Při endofotokoagulaci nebo při použití adaptéru operačního mikroskopu (OMA) musí být do každé pozorovací dráhy operačního mikroskopu nainstalována samostatná sestava očního bezpečnostního filtru. Všechny oční bezpečnostní filtry mají optickou hustotu (OD), která je při vlnové délce laseru dostatečná pro dlouhodobé sledování difuzního laserového světla na úrovních třídy I.

Při provádění nebo pozorování laserového ošetření volným zrakem vždy používejte vhodné ochranné brýle proti laseru.

### **Ochrana veškerého personálu ošetřovny**

Osoba odpovědná za bezpečné používání laserových přístrojů stanoví parametry ochranných brýlí na základě maximální přípustné expozice (MPE), nominální oční rizikové oblasti (NOHA) a nominální oční rizikové vzdálenosti (NOHD) pro každé zařízení pro cílení laserového paprsku používané s laserovým systémem a pro všechny konfigurace ošetřovny. Další informace naleznete v normách ANSI Z136.1, ANSI Z136.3 nebo v evropské normě IEC 60825-1.

Optická hustota laserových bezpečnostních brýlí používaných s lasery OcuLight SL (maximální výstupní výkon 2,0 W) a OcuLight SLx (maximální výstupní výkon 3,0 W) musí pro vlnovou délku 810 nm dosahovat hodnoty  $OD \geq 4$ .

K výpočtu nejkonzervativnějších hodnot NOHD byl použit následující vzorec:

 $NOHD = (1.7/NA)(\Phi/\pi MPE)^{0.5}$ 

přičemž

NOHD = vzdálenost v metrech, při které ozáření paprskem odpovídá příslušné MPE rohovky

- NA = numerická apertura paprsku vycházejícího z optického vlákna
	- $\Phi$  = maximální možný výkon laseru ve wattech
- MPE = úroveň laserového záření ve W/m2, kterému může být člověk vystaven, aniž by došlo k nežádoucím účinkům

Numerická apertura je rovna sinu polovičního úhlu emitovaného laserového paprsku. Maximální možný výkon laseru a související NA se liší podle použitého zařízení pro cílení laserového paprsku, takže každé zařízení pro cílení laserového paprsku má jiné hodnoty NOHD.

*POZNÁMKA: Pro všechny modely laserů nejsou k dispozici všechna zařízení pro cílení laserového paprsku.*

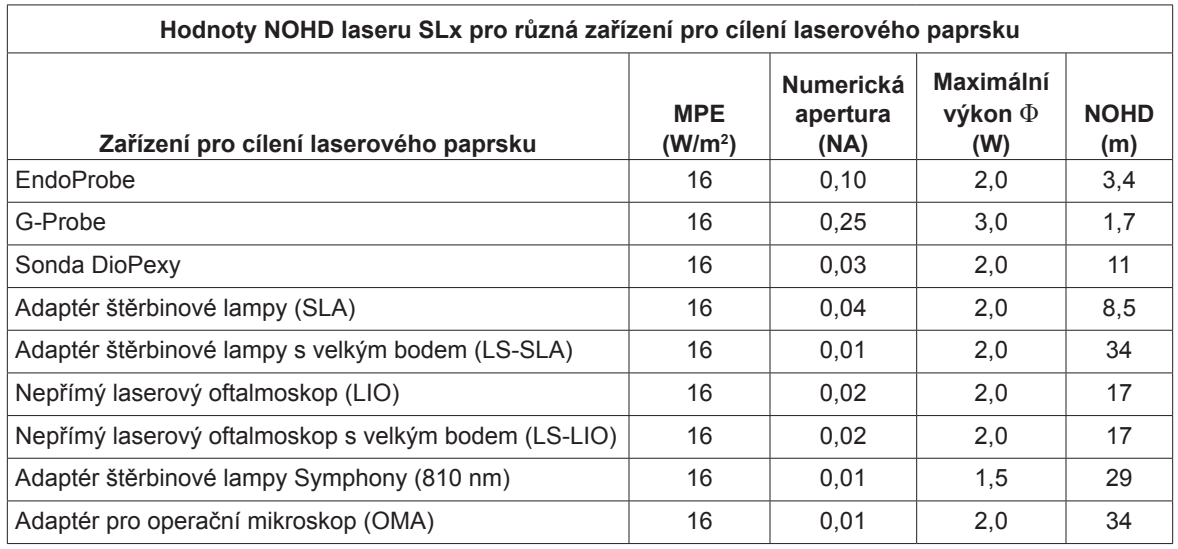

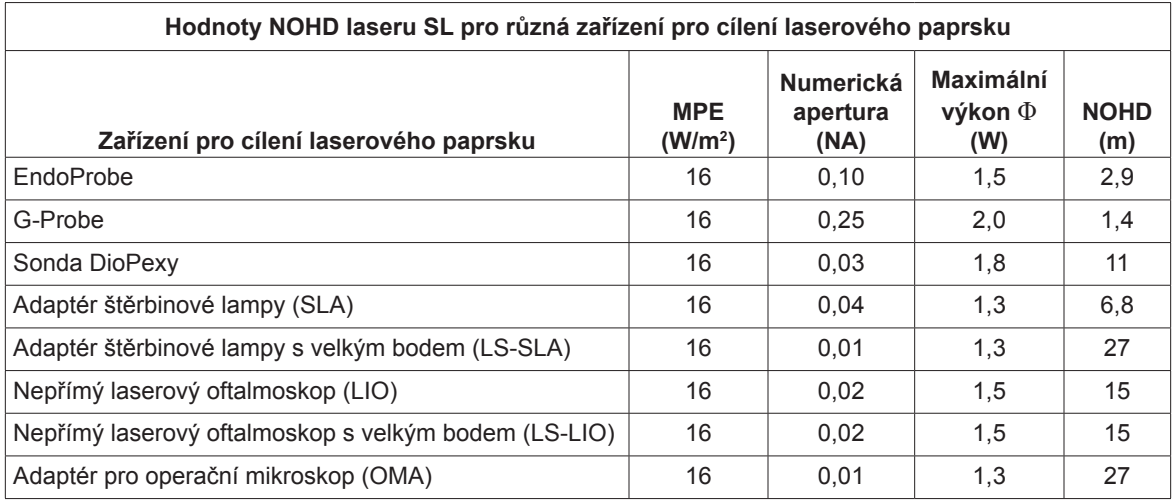

### **Soulad s bezpečnostními předpisy**

Vyhovuje výkonnostním standardům FDA pro laserové produkty, s výjimkou odchylek podle Laser Notice č. 50 ze dne 24. června 2007.

Zařízení označená CE splňují všechny požadavky evropské směrnice o zdravotnických prostředcích MDD 93/42/EHS.

Lasery OcuLight SL a SLx používají polovodičový elektronický spínaný napájecí zdroj, který splňuje přísné výkonové a bezpečnostní normy EN60601-1. Vyhrazený mikroprocesor nepřetržitě monitoruje bezpečnou funkci všech subsystémů v laserové konzoli.

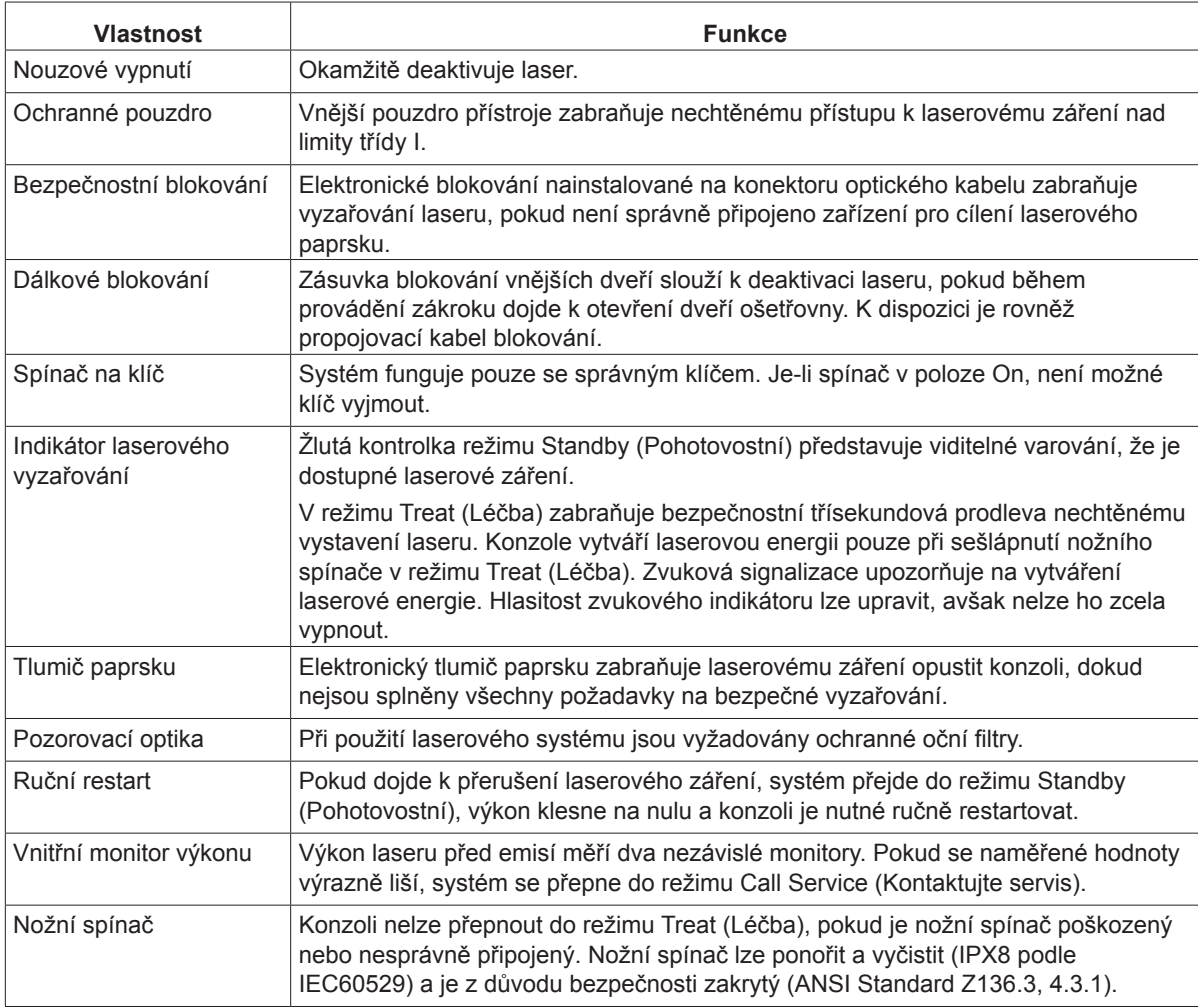

### **Štítky**

*POZNÁMKA: Skutečně použitý štítek se může lišit podle modelu laseru.*

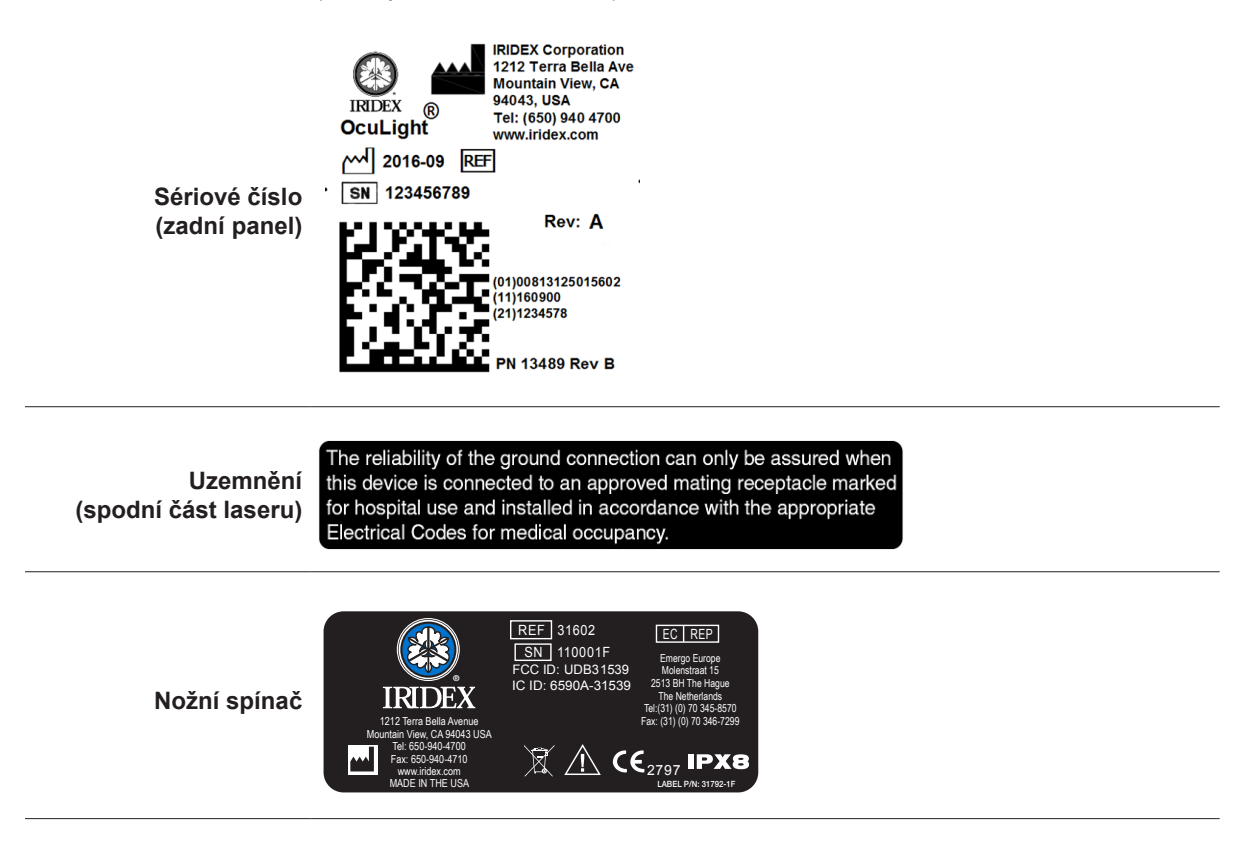

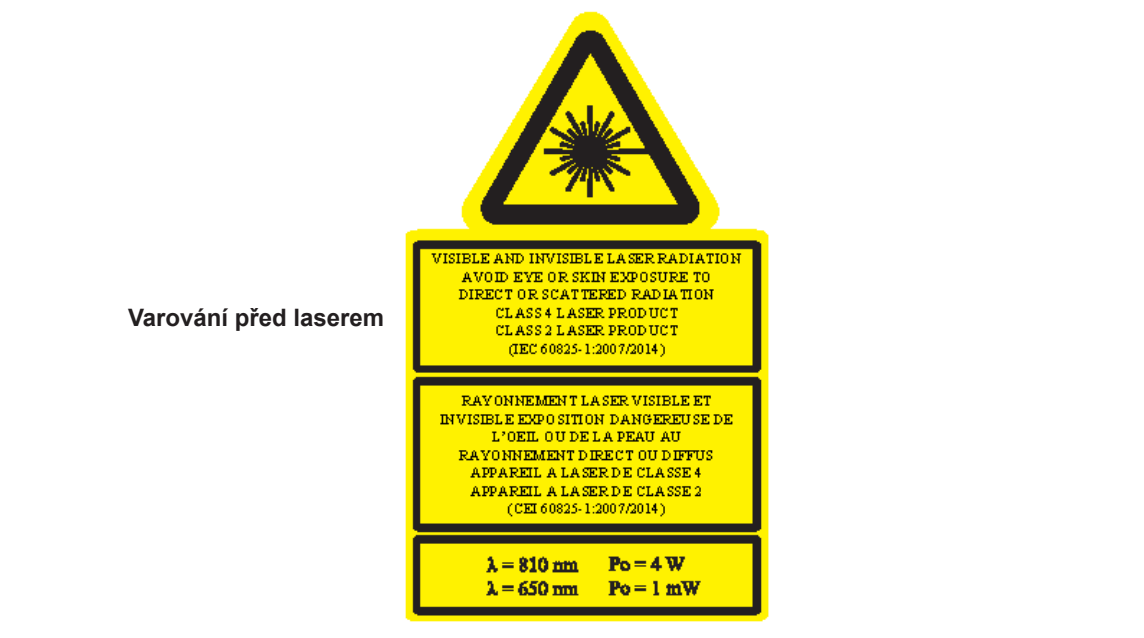

### **Symboly (podle potřeby)**

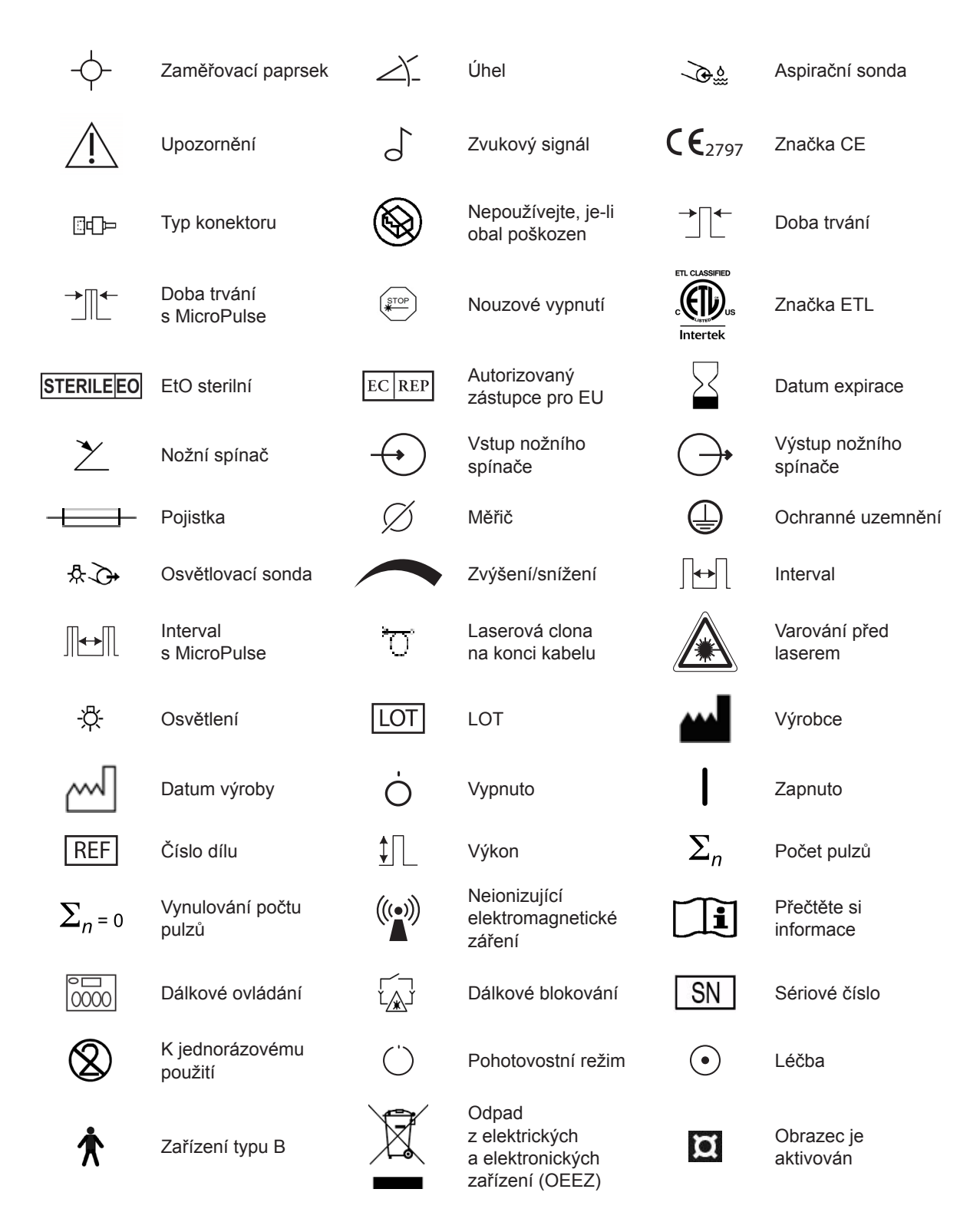

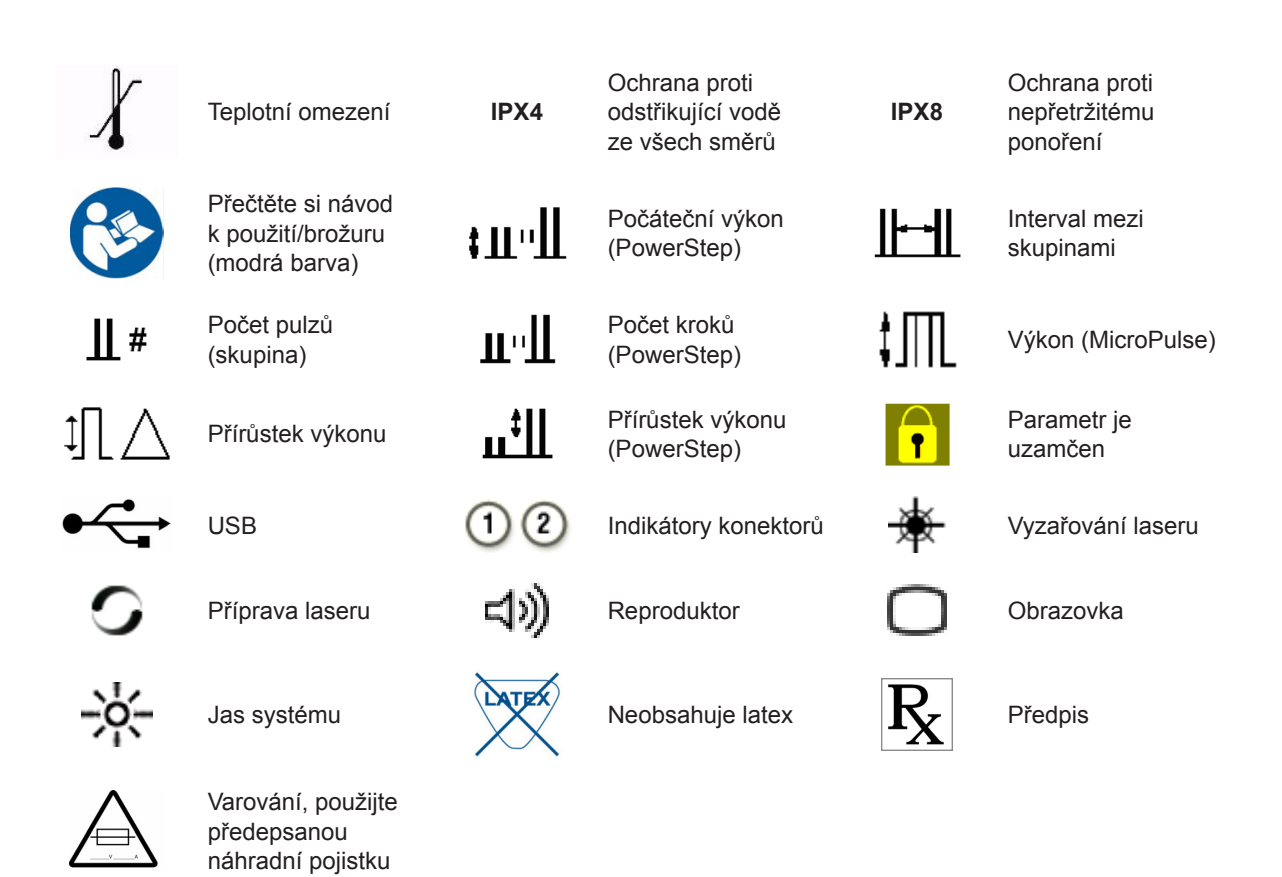

### **Technické údaje**

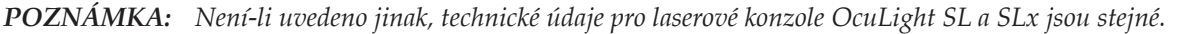

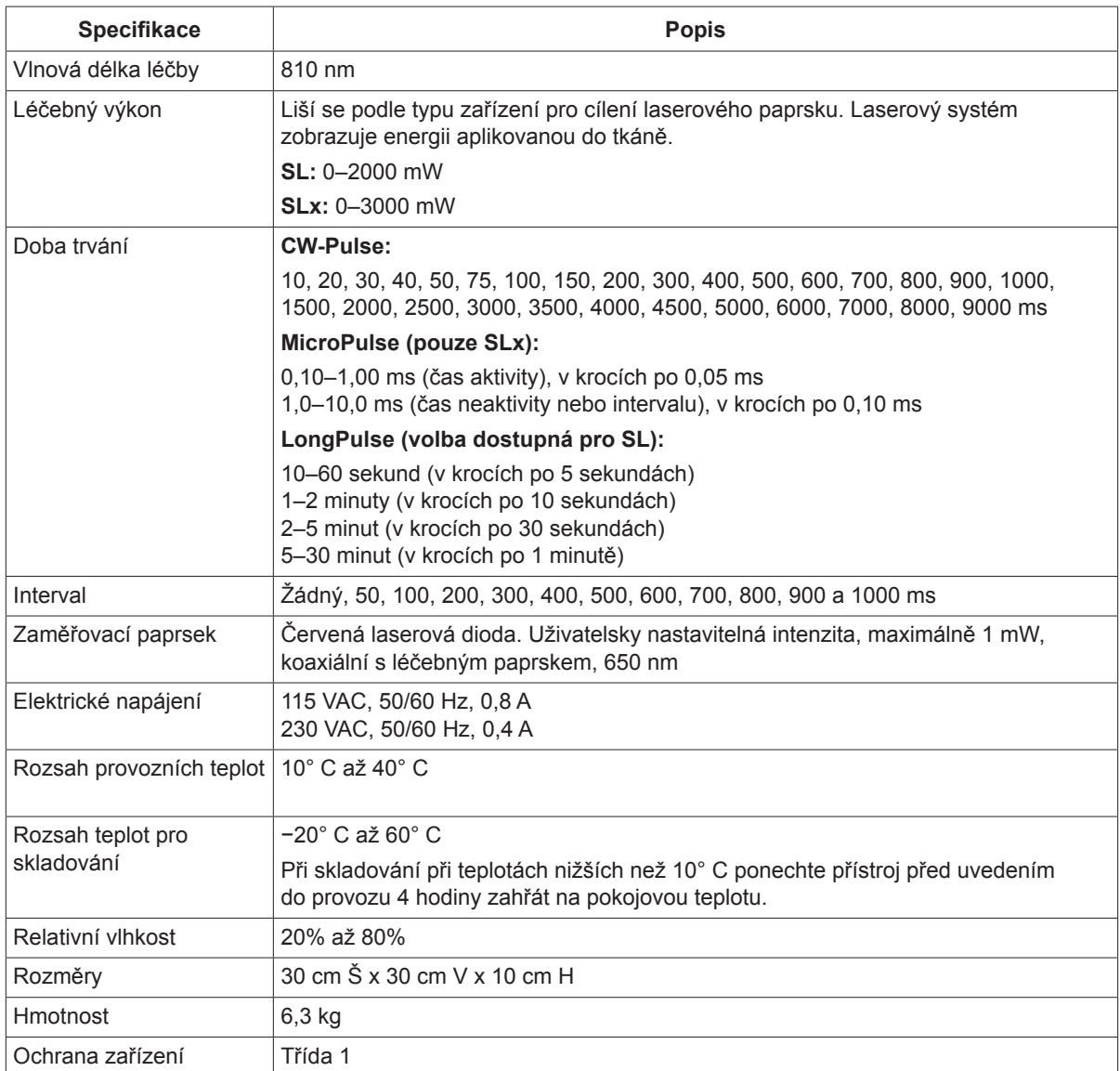

## **7 Bezdrátový nožní spínač a elektromagnetická kompatibilita**

### **Nastavení bezdrátového nožního spínače**

Bezdrátový nožní spínač zahrnuje:

- Bateriový nožní spínač (s možností volby napájení nebo bez ní)
- Přijímač napájený laserovou konzolí

Připojte bezdrátový přijímač k zásuvce nožního spínače na zadní straně laseru. Tři pedály (podle konfigurace) nožního spínače ovládají tyto funkce:

- Levý pedál = snížení výkonu (přidržením navýšíte parametr)
- Středový pedál = aktivace laseru
- Pravý pedál = zvýšení výkonu (přidržením snížíte parametr)

*UPOZORNĚNÍ: Každý nožní spínač je spárovaný s odpovídajícím přijímačem a nebude fungovat s jinými nožními spínači Iridex nebo podobnými součástmi. Každý pár proto jasně označte, aby nemohlo dojít k záměně.*

*POZNÁMKA: Nožní spínač je navržen tak, aby fungoval do vzdálenosti 15 stop (4,5 metrů) od laseru.*

### **Testování baterií**

*POZNÁMKA: Pokud je třeba vyměnit baterie, obraťte se na svého obchodního zástupce nebo zákaznický servis společnosti Iridex. Bezdrátový nožní spínač nastavení výkonu byl navržen s očekávanou životností baterie 3 až 5 let při běžném provozu a používání.*

Kontrolky LED na nožním spínači pomáhají při řešení potíží a indikují stav baterie tímto způsobem:

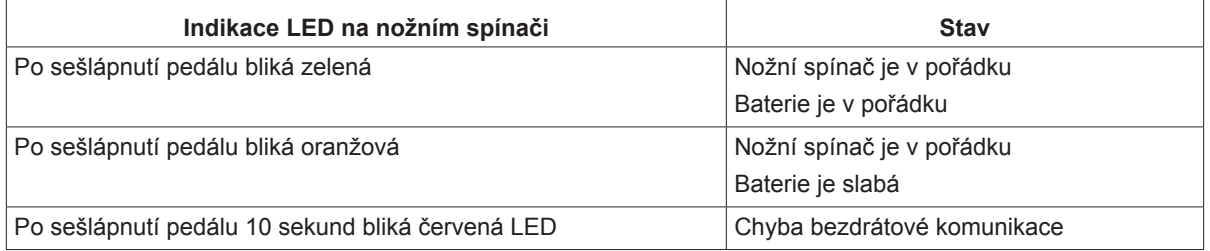

### **Bezpečnostní informace týkající se elektromagnetické kompatibility**

Laserový systém (konzole a příslušenství) vyžaduje zvláštní opatření týkající se elektromagnetické kompatibility a je třeba ho nainstalovat a uvést do provozu v souladu s informacemi o EMC uvedenými v této části. Přenosná a mobilní RF komunikační zařízení mohou ovlivnit funkci tohoto systému.

Tento laserový systém byl testován a bylo zjištěno, že vyhovuje limitům pro zdravotnická zařízení uvedeným v IEC 60601-1-2 podle tabulek v této části. Tyto limity jsou navrženy tak, aby zabezpečovaly přiměřenou ochranu před škodlivým rušením v typickém zdravotnickém zařízení.

*UPOZORNĚNÍ: Změny nebo úpravy tohoto laserového systému, které nejsou výslovně schváleny subjektem odpovědným za dodržování norem a předpisů, mohou vést ke ztrátě oprávnění uživatele provozovat zařízení a mohou rovněž vést ke zvýšení emisí nebo snížení odolnosti laserového systému.*

Bezdrátový nožní spínač vysílá a přijímá ve frekvenčním pásmu 2,41 GHz až 2,46 GHz s omezeným efektivním vyzařovaným výkonem, jak je popsáno dále. Přenosy jsou kontinuální a probíhají na diskrétních frekvencích v rámci přenosového frekvenčního pásma.

Bezdrátový nožní spínač byl testován a bylo shledáno, že vyhovuje limitům pro digitální zařízení třídy B podle části 15 pravidel FCC. Tyto limity jsou navrženy tak, aby zabezpečovaly přiměřenou ochranu před škodlivým rušením v typické instalaci v obytných budovách. Toto zařízení vytváří, používá a může vyzařovat vysokofrekvenční energii, a není-li nainstalováno a používáno v souladu s instrukcemi, může způsobovat škodlivé rušení rádiové komunikace. Nelze však zaručit, že k rušení u konkrétního zařízení nedojde. Pokud bezdrátový nožní spínač skutečně příjem rozhlasového nebo televizního vysílání ruší a toto rušení lze ověřit vypnutím a zapnutím zařízení, doporučuje se, aby se uživatel pokusil odstranit rušení prostřednictvím jednoho či více těchto opatření:

- Změňte orientaci přijímače nebo ho přesuňte na jiné místo.
- Zvětšete rozestup mezi zařízeními.
- Zapojte laserovou konzoli do síťové zásuvky jiného okruhu, než ke kterému je připojen přijímač.
- Požádejte o pomoc zákaznický servis společnosti Iridex.

Tento digitální přístroj třídy B splňuje všechny požadavky kanadských předpisů pro zařízení způsobující rušení.

Cet appareil numérique de la classe B respecte toutes les exigences du Réglement sur le matériel brouilleur du Canada.

### **Požadavky elektromagnetické kompatibility na konzoli a příslušenství**

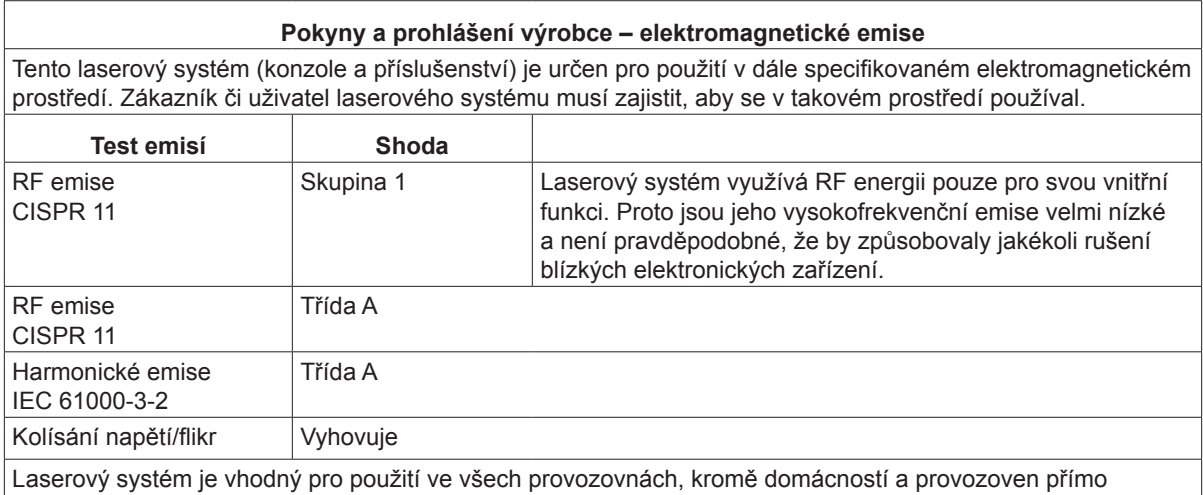

připojených k veřejné nízkonapěťové napájecí síti, která napájí budovy sloužící k domácím účelům.

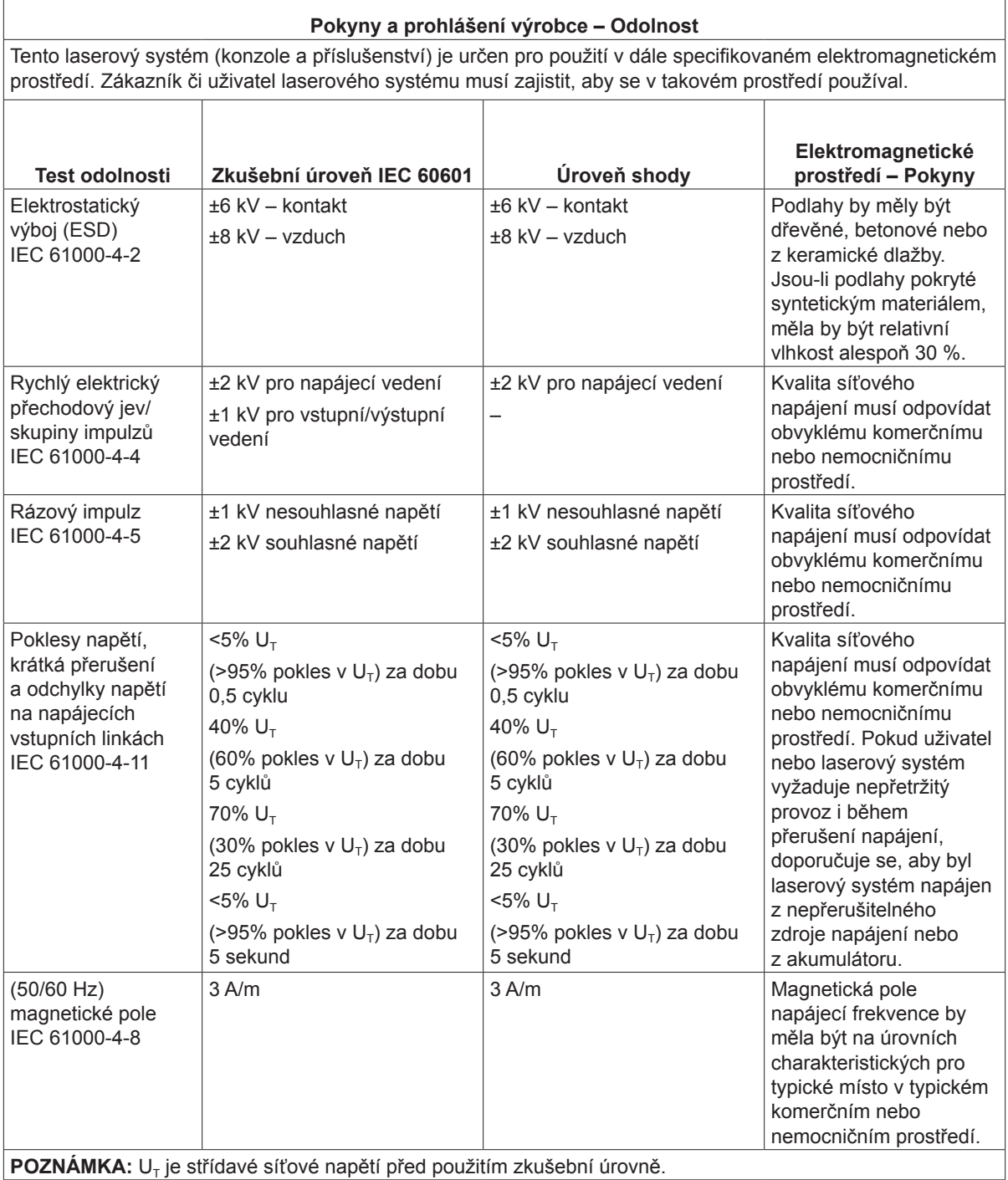

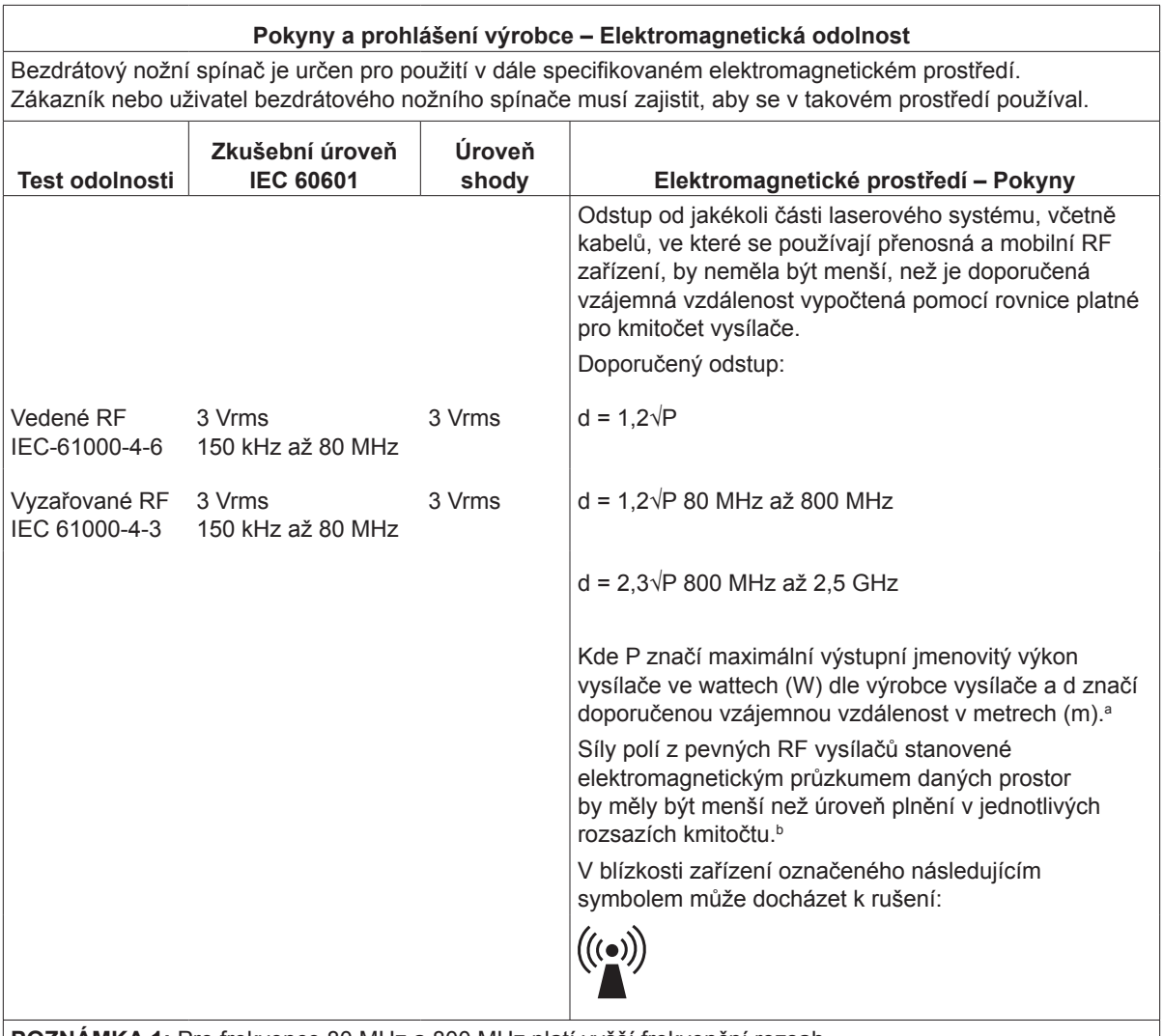

**POZNÁMKA 1:** Pro frekvence 80 MHz a 800 MHz platí vyšší frekvenční rozsah.

**POZNÁMKA 2:** Tyto pokyny nemusí platit ve všech situacích. Na šíření elektromagnetických vln má vliv absorpce a odrážení konstrukcemi, předměty a osobami.

**a:** Síly polí pevných vysílačů, jako jsou základny pro rádiové (mobilní/bezdrátové) telefony a rádiové stanice pro pevné linky, amatérské vysílačky, vysílání rádia na frekvencích AM a FM a televizní vysílání nelze teoreticky přesně předvídat. Pro vyhodnocení elektromagnetického prostředí z důvodu pevných RF vysílačů je třeba zvážit provedení elektromagnetického průzkumu daných prostor. Pokud naměřená intenzita pole v místě, kde se laserový systém používá, překračuje příslušnou úroveň shody pro RF uvedenou výše, je třeba laserový systém sledovat a ověřit jeho normální provoz. Pokud pozorujete abnormality, mohou být nutná další opatření, jako je změna orientace nebo přemístění laserového systému.

**b:** Síly polí v rozsahu kmitočtu 150 kHz až 80 MHz by měly být menší než 3 V/m.

#### **Doporučené odstupy vzdálenosti mezi přenosným a mobilním RF komunikačním zařízením a bezdrátovým nožním spínačem.**

Bezdrátový nožní spínač je určen k použití v elektromagnetickém prostředí, v němž je vyzařované RF rušení řízeno. Zákazník či uživatel bezdrátového nožního spínače může napomoci prevenci elektromagnetického rušení udržováním minimální vzdálenosti mezi přenosnými a mobilními RF komunikačními zařízeními (vysílači) a bezdrátovým nožním spínačem tak, jak je doporučeno dále, dle maximálního výstupního výkonu komunikačních zařízení.

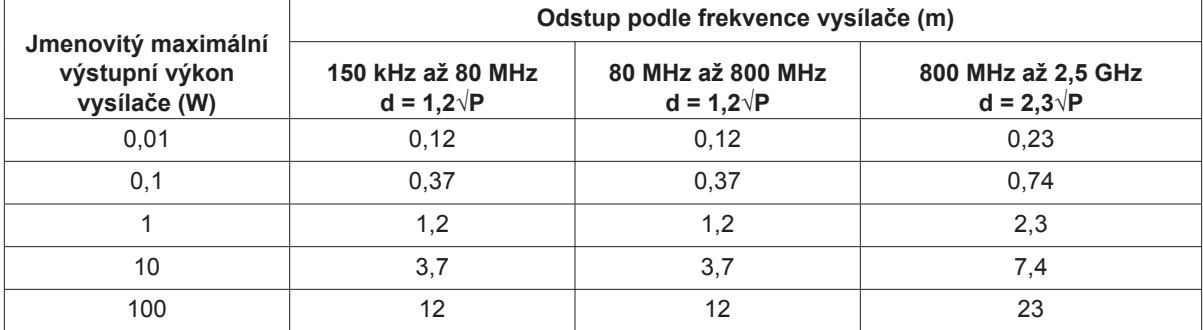

**U vysílačů s maximálním výstupním jmenovitým výkonem, který není uveden výše, lze doporučený odstup d v metrech (m) odhadnout pomocí rovnice platné pro kmitočet vysílače, kde P značí maximální výstupní jmenovitý výkon vysílače ve wattech (W) dle výrobce vysílače.**

**POZNÁMKA 1:** Při 80 MHz a 800 MHz platí odstup pro vyšší frekvenční rozsah.

**POZNÁMKA 2:** Tyto pokyny nemusí platit ve všech situacích. Na šíření elektromagnetických vln má vliv absorpce a odrážení konstrukcemi, předměty a osobami.